# **\$1.50**  Washington Apple Pi  $\mathbb{C}^{2}$

# **Volume. 3 January 1981 Highlights**<br>A Questionnaire

5ubrou tine.

*v* 

Notes on Hi-Res Graphics Rout ine.s in Apple.soFt

Fast Walsh-Hadamard TransForm

## **In This Issue..**

Page

**number·l** 

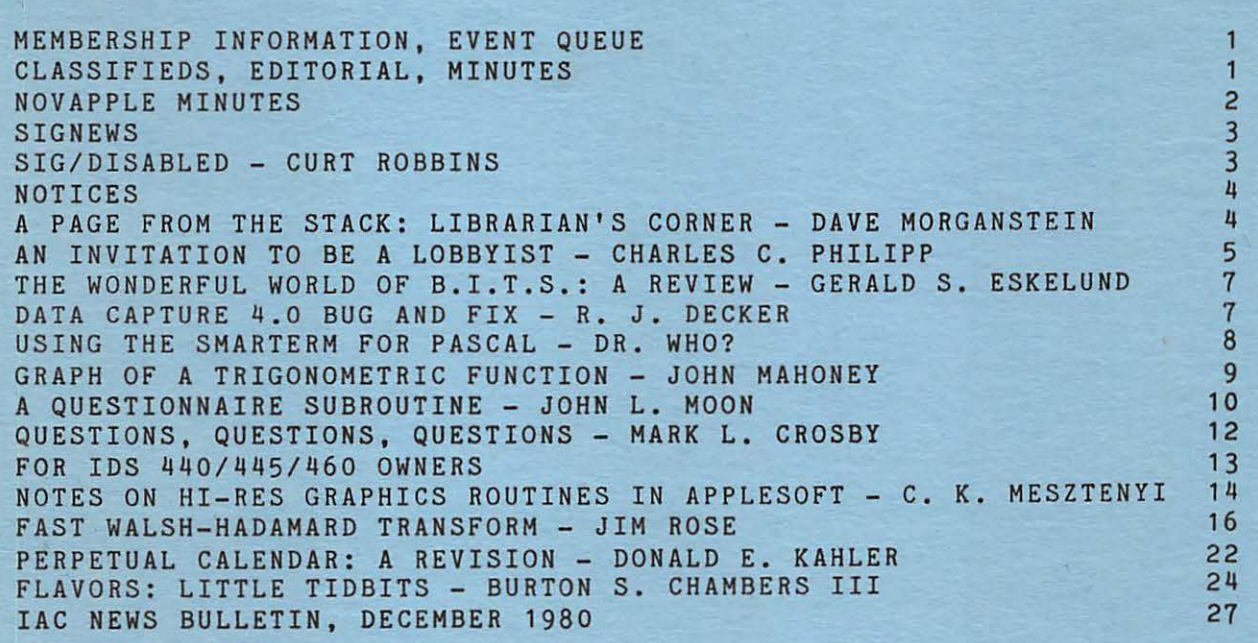

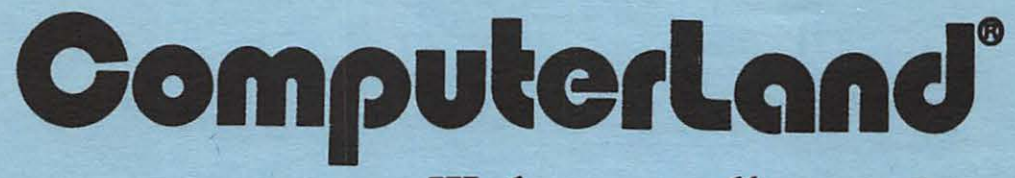

## We know small computers.

**COLLEGE** 

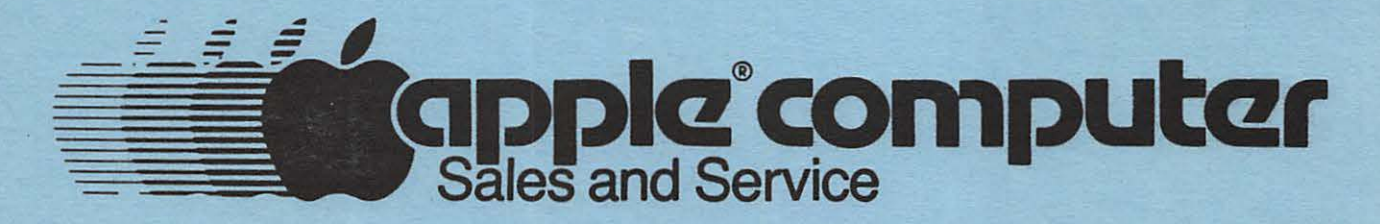

ComputerLand/Tyaone Comer 8411 Old Courthouse Road at Rt. 123 893-0424

## OFFICERS & STAFF EDITORIAL

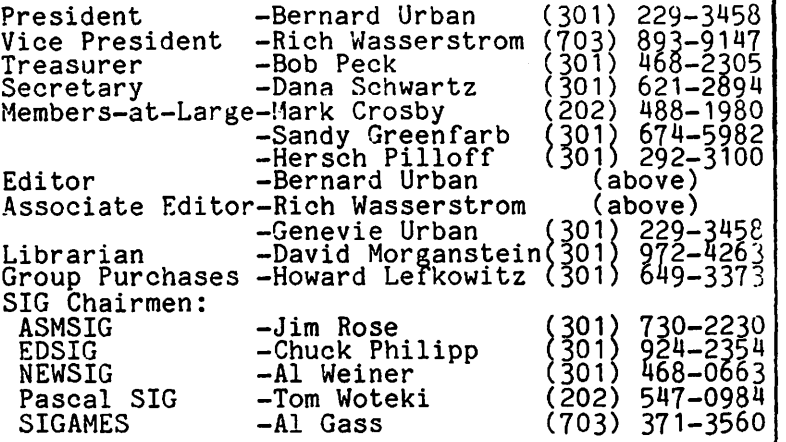

Washington Apple Pi<br>P. O. Box 34511 Washington~ D.C. 20034 (301) 468–2305

ABBS (301) 983-9317

Membership dues for Washington Apple Pi are \$18.00 per calendar year. If you would like to join, please call the club phone and leave your name and address, or write to the PO Box above. A membership application will be mailed to you.

## EVENT QUEUE

Washington Apple Pi meets on the 4th Saturday of each month at 9:30 AM, at George Washington University, usually in Building C, on G Street at 23rd Street,<br>NW. (To be sure of the exact location call the club phone or ABBS during the week of the meeting.) The January meeting will be on January 24 and the February meeting will be on February 28.

The Executive Board meets on the 2nd Wednesday evening of each month. All members are welcome to attend. Details will be on the club phone and ABBS, or call the President at 229-3458.

NOVAPPLE meets on the 2nd Saturday of month at 1:00 PM at Kings Park Library Burke Lake Road in Fairfax County; and the 4th Thursday of the month at 7:30 at Computerland of Tysons Corner. the on on PM ~

## CLASS IF IEDS

FOR SALE: Integer Card, with all documentation. \$125, call Bill Bowie, (301)924-3455.

FOR SALE: Disk and 16-sector controller with  $DOS$  3.3 - \$510; drive only - \$415. If wrom bob 3.3 - \$910, an ive only - \$419. In<br>you want either of these, please call or<br>write and I will bring them to the next meeting. David P. Kemp, 1307 Beltram Ct.,<br>Odenton, MD 21113, (301) 796-6546 (work),<br>(301) 674-2690 (home).

WANTED TO RENT: For a trial term, APPLE II with disk drive and printer. Call or write marguerite Kelly, 420 Constitution Ave, NE, 1<br>Washington, DC 20002, (202)544-5698. ~ 4 1 First, let me thank the Maryland Apple Corps and you for nominating me for<br>re-election as the Director, East re-election as the Director, East Coast, of the International Apple Core. IAC has gruwn in less than a year to an APPLE Users Group comprised of more than 200 clubs. While it has provided member clubs with APnotes, software and member crubs with Arnotes, soltware and<br>the Apple Orchards, it has only<br>scratched the surface in providing you<br>the services I envision such an organization is capable of providing. Hopefully, if re-elected, I shall be in a position to make some of these things happen soon.

You will find reproduced within this issue the first issue of the IAC News Bulletin, which I have volunteered to prepare monthly. Many of you have wondered out loud about the IAC. The Apple Orchard which is published<br>quarterly cannot provide information about IAC developments in a sufficiently timely way. Thus my reason for the News Bulletin. The January issue which has already gone to press will tell you a little about the IAC SIGs and Committees. Let me also say that Mark Crosby will be featured in the Orchard as editor of new product<br>information, and "Dr. Wo" is chairman of a SIG on APPLE languages, e.g. Pascal, Forth, Fortran, etc. He will be responsible for a workshop/panel at the annual IAC meeting next May in Chicago.

Second, let me thank all December attendees for the overwhelming show of support for the officers, as shown by your vote in favor of the 1981 budget.<br>Wow!

Finally, let's all help in making our new SIG, the SIG/Disabled, a major<br>success. It's needed. We need some success. It's needed. We need some<br>volunteers if possible to act as interpreters for the deaf. Any takers?

I would like to remind you to pay your dues for 1981, if you have not already done so. (See Dues Reminder, page 4 .) We are beginning to be more than just a newsletter/software source. Your dues make these new services possible.  $\bigcirc$ 

## m1nuT~5

### EXECUTIVE BOARD MEETING

The Washington Apple Pi Board meeting of December 10, 1980, was held at the home of becember 10, 1500, was held at the home of 7:00 PM, with 12 members present. The primary topic of the meeting was a review of the proposed club budget for 1981. Rich Wasserstrom, Vice President, chaired this portion of the meeting. The proposed budget was reviewed, discussed and voted on, line by line. The results of this on, line by line. The results to the members in December and voted on at the December 20 meeting. contd. Other business involved a discussion among NOVAPPLE Board members Theron Fuller, Tom Lucas and Nick Cirillo, and Washington Apple Pi Board members. This discussion centered around the relationship of the two clubs. The WAP Board voted to extend the present special arrangements with NOVAPPLE for six months. This gives NOVAPPLE members the right to buy our newsletters at dealer costs, to purchase<br>library disks at member costs, and to participate in WAP group purchases.<br>NOVAPPLE will in turn offer member privileges to WAP. Discussions will continue between the two clubs to work out future relationships.

It was voted to charge dealers 85 cents *ger* copy for the newsletter beginning January 1981. The meeting was adJourned at 12: ij5 AM. <sup>~</sup>Genevie Urban w

### GENERAL MEMBERSHIP MEETING

The Washington Apple Pi meeting of nic was negotially was called to order at 9:35 AM by the President with approximately 160 persons in attendance.

After a short review of how the business of the day was to be conducted, the program was turned over to Eric Ganien of the Source for a presentation on some of the features of his company's services. A dively question and answer session followed, with both praises and criticisms of the Source being voiced.

The business portion of the meeting began<br>with a report on group purchases status by<br>Howard Lefkowitz. The proposed 1981 budget was then presented to the membership by the budget committee. A motion to accept the budget as proposed was passed by an overwhelming majority.

The meeting was adjourned at 11:00 AM for SIG meetings and Holiday refreshments SIG meetings and Holiday refresh<br>provided by several generous members.

Dana J. Schwartz, Secretary &

## noVAPPL£ m1nUT£5

The NOVAPPLE meeting of December 10 at Computers Plus was called to order at 7:30 PM by the President Theron Fuller. The<br>first order of business was the meeting<br>gchedule for 1981. We voted to make the Saturday meeting a permanant addition to our schedule. We will meet on the second Saturday of the month at the Kings Park Library on Burke Lake Road in Fairfax County. The emphasis of the Saturday meetings will be reviews, evaluations and demonstrations of hardware and software. NOVAPPLE will also continue to meet on the fourth Thursday of the month at Computerland of Tysons Corner. This will be the regular NOVAPPLE meeting with business meetings and programs. On the second Wednesday of each month we will be using Computers Plus in Franconia to hold classes and tutorials. The classes and classes and cucorials. The classes and<br>tutorials will not be business meetings at<br>all, and will be open to NOVAPPLE and Washington Apple Pi members only on a sign up basis. 2

Tom Lucas then distributed some copies of the International Apple Core application notes. These notes may be borrowed by<br>members, and returned at a later meeting.<br>Any member who can make additional copies<br>is requested to do so.

The disk librarian gave a report that NOVAPPLE now has six disks ready to start the library. They will be ready for distribution as soon as they are reviewed, and a distribution process can be set up. It was voted that all disks be distributed for a one dollar per side copying fee, and<br>the user will supply his own disk. The the user will supply his own disk. The disk library should be ready for distribution by January.

The remainder of the meeting was devoted to a discussion of modems and computer<br>bulletin boards. Craig Vaughan gave<br>instructions for using his bulletin board and discussed some of the conversations and incidents that have occured on his system.

The meeting of December 13 was called to order at 1:00 PM at Kings Park Library by President Theron Fuller. Shelley Kramer gave the status of the third purchase of Dysan diskettes for reduced price. This will probably be the last time to get the current price.

We discussed the current and future relationship between. NOVAPPLE and Washington Apple Pi. Washington Apple Pi has offered to all NOVAPPLE members the purchase of the newsletter at dealer cost, the purchase of their disk library at member price, and the right to participate<br>in group purchases. This relationship<br>will continue for at least the next six months. In return NOVAPPLE will offer Washington Apple Pi members the right to attend all presentations and tutorials, the right to purchase NOVAPPLE disk library at member prices, and the right to participate in NOVAPPLE group purchases of hardware and diskettes. In addition the board of NOVAPPLE and the board of Washington Apple Pi will continue to meet to determine how the two clubs can work together for their mutual benefit.

### PROGRAMMING TIP

If you are programming in Applesoft and<br>you want to determine if a file of a particular name is already on a diskette then setup an ONERR condition and RENAME the file to itself. If the ONERR is not executed then the file was present. If the ONERR was not taken then there was no file by that name.

The remainder of the program was on computer generated music. There were demonstrations of the nine voice ALF II board and the three voice ALF board.  $\sigma$ 

"Every start upon an untrodden path is a venture which only in unusual circumstances looks sensible and likely to be successful."

-Albert Schweitzer

## $SIG-TEUS$

SIGAMES is the special interest group of computer hobbyists interested in having<br>fun with their APPLEs through some aspect<br>of games. The main meeting of this group<br>is held at a location announced at (if<br>Bernie gives me a chance) and following<br>the Washington Apple

This month's meeting will continue arrangements for construction of joy<br>sticks for the APPLE II's game I/O socket. There appears to be interest in joy sticks at two different price ranges. Come to this month's meeting to express your inputs in design and arrangements for their construction. Group purchase of the components needed to build joy sticks is planned. If you can't attend the SIGAMES pranned; call Bill Bowie at (301) 924-3455<br>to let us know of your interest. Group<br>sessions will be held during the construction phase to insure that novices get the right things soldered together. Bill Bowie and Brian Dormer are co-chairing<br>this project. Thomas Steck will start the meeting off with a groduct review of NORTH ATLANTIC CONVOY RAIDER by Avalon Hill.<br>Al Gass c

The NEWSIG group, by request of the thirty<br>members present at the December meeting,<br>has changed its meeting time to<br>immediately following the regular memor. changed its meeti<br>immediately following<br>Washington Apple Pi meeting.

For brand new APPLE users who need real beginning information, our kindergarten<br>level will take place during the regular<br>WAP meeting. The grade one level will meet immediately after the regular<br>meeting, and will cover a multitude of questions and have a hand-out that we can questions and have a hand

HELP - We need volunteers to help answer the questions. We also need you new members to call in the questions before the meeting. In addition, we need to know of some good tutorial software that is or bomb good babbitar service conditions<br>available for beginners just setting up<br>their APPLE.

The next meeting, on January 24, will feature Steve Sondag, who will talk to the kindergarten group during the regular meeting. He will tell the brand new members about Washington Apple Pi, how we operate, how to order disks, and other ground level information that new members ground lever information that hew members<br>need to know, and he will answer their questions. The regular, or grade one devel, will meet after the WAP meeting.<br>All of the programs on the DOS 3.3 Master<br>Disk will be discussed, along with some of the programs on Vol. 1 and Vol. 2 of the utilities.

The following members have graciously volunteered to help and have allowed their phone numbers to be published to help those in need:

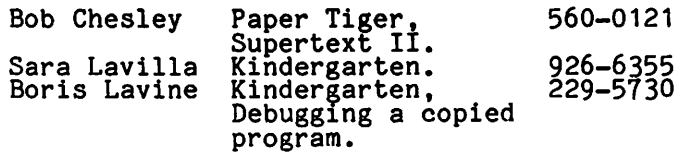

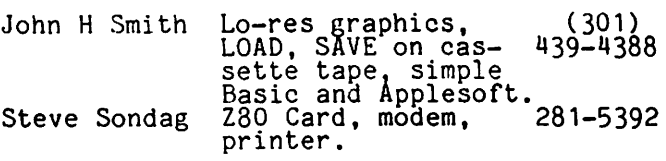

The Pascal SIG meets on the 3rd Thursday of each month at the Uniformed Services University of the Health Services, Bldg.A, Room A2054 (2nd floor), near the National Medical Center at 4301 Jones Bridge Road,<br>Bethesda, MD. Look for "USUHS" sign, underground parking. For further information call Dr. Wo at 547-0984.

EDSIG will meet immediately following the regular WAP meeting on the 4th Saturday.

ASMSIG, the Assembly Language SIG,meets on the 3rd Monday at 7:30 PM at the Computer Science Center, University of Marylana. <sup>~</sup>

Science Center, University of Maryland.<br>S | G / D i s a b l c d by Curt Robbins<br>The December meeting of Washington Apple

The December meeting of Washington Apple<br>Pi was my first - and certainly not my<br>last. The thing that turned me on was the abundance and availability of software and hardware at discount prices, and a glorious collection of excellent brains to pick for stimulating new ideas, keeping<br>abreast with new technologies, getting<br>and/or giving assistance for debugging programs or problems, and so many more reasons for typical WAP socialization. I think I need this interaction and interface so much more than most of you can imagine - and I am not alone.

There was so much information flowing around that there is a definite need to provide certain accomodations for disabled APPLE owners who wish to attend WAP meetings. For example, I am hearing impaired. I would gain so much more from WAP than my eyes can bear if an interpreter was present. (An interpreter is a hearing person with sign language skills with an ability to interpret, or translate, verbal communications into signs.) know about five or six hearing impaired APPLE owners. Offhand, one or two would be willing to sacrifice their time and efforts trying to communicate their APPLE needs to WAP members without the assistance of an interpreter. Most of the others would rather stay home and tackle the communication problems they encounter with the APPLE than come to a WAP meeting - trying to tackle verbal communication problems. Surely, with an interpreter they would gain a great deal at any meeting. Thus the purpose of this committee.

Also, there are other APPLE owners who are physically disabled and may not (or could not) attend WAP meetings unless certain accommodations are available to them. Needless to ask, if they are APPLE owners like you and me, don't you think they deserve a fair share of your enthusiasm for learning more about APPLE II?

If you know any disabled APPLE owners, please let me know. Also, I will need some assistance from the WAP membership. I need ears and eyes!! Write me at 8805 Barnsley Court, Laurel, MD 20811 or catch<br>me at the January meeting if you have any<br>information or wish to assist in this committee.

## not ces

### DUES REMINDER

Those members who have not brought their 1981 dues up to date should do so before the end of January in order to assure continuation of your newsletter. Please fill out the form in your December newsletter and send it in with your check. Dues for the calendar year 1981 (January 1 to December 31) are \$18.00. Most members who have not renewed owe for the entire year. This will be indicated by a 8012 expiration date following your WAP number on your December label. Exceptions, with their tabulated amounts, were listed on the December renewal form. We are trying<br>to get everyone on the same expiration<br>schedule, and this is why the varying<br>amounts.

## MEMBERSHIP CARDS<br>\*\*\*\*\*\*\*\*\*\*\*\*\*\*\*\*

We will be issuing WAP membership cards for 1981. The cards will be distributed as soon as we can get them typed up, hopefully no later than the February meeting or in your newsletter if you do not attend.

#### SALES AND PURCHASES \*\*\*\*\*\*\*\*\*\*\*\*\*

Sales and distribution of group purchases will take place between 8:15 and 9:30 AM before the general monthly meeting. Library disks will be distributed only between 8:30 and 9:30. Members are urged to order their library disks by mail in ample time to have them prepared for pickup before the meeting. A \$1.00<br>surcharge per disk will be added to those ordered and picked up on the spot.

Also, members are urged to pay with checks at the meetings. Our Treasurer does not like to be responsible for large sums of cash. So remember to bring your checkbook<br>if you plan to do money-business before<br>the meeting.

 $ABBS$ 

If you want to sign onto the Washington<br>Apple Pi ABBS, please call the club phone, 468-2305, ana leave your name ana WA~ number. This message will be forwarded to John Moon who will take care of signing you up.

### BACK ISSUES OF NEWSLETTER \*\*\*\*\*\*\*\*\*\*\*\*\*\*\*\*\*\*\*\*\*\*

Those of you who have requested back issues of the newsletter, please bear with us. We are trying to get some copies<br>reproduced and they should be ready soon. reproduced and they should be ready soon.<br>Feel free to "nag" if you have requested<br>back issues and do not receive them in the near future (Genevie Urban, 229-3458). Also, we are in the midst of compiling the "Best" of Washington Apple Pi", 1979 and 1980. This is a time consuming job, but we hope to have it ready for sale in the near future.

### WAP NUMBER 500?<br>\*\*\*\*\*\*\*\*\*\*\*\*\*\*\*

Our membership is now past 450. 500th member we are planning to special prize of 10 free library the recipient's choice. To our award a disks, of

## PEN PAL, ANYONE?<br>\*\*\*\*\*\*\*\*\*\*\*\*\*\*\*\*

We have a new member from England (Canterbury, Kent) who would like to exchange information with any member(s)<br>who are interested (sort of a one-man NEWSIG). He reports that there are very<br>few resources for APPLE support there. rew resources for APPLE support there.<br>For anyone inclined and willing, it should prove an interesting and informative prove an Interesting and International Prove and Experience. Write Duncan Langford; 20, provide and Langford;  $\phi$ 

A Page from the stack - Librarian<br>Stack - Librarian Gorner by Dave morganste I n

We have many new releases to add to the library. These include: five new EAMON adventures; a new "games" disk; three special interest disks; and the first DOS 3.3 format disk. Below I'll fill in a bit.

The three special interest disks are: a check-book based personal accounting<br>package called CRAS; a SOLAR TUTOR disk;<br>and a GARDEN MANAGEMENT package. The and a damber Hanadehert package. In The SOLAR TUTOR came from Jim Reilly.<br>Fred Sharp assembled the GARDEN MANAGEMENT programs.

The DOS 3.3 disk is a utility disk. It came via the IAC and contains most of the Lawrence Hall of Science utilities modified for a 16-sector format.

Commercial Software: Several games which have impressed me include: A STELLAR TREK from Rainbow Computing and GALACTIC TRILOGY from Broderbond. The former is a Hi-res version of the classic Star Trek, adding realistic ships and stars to the quadrant display. Many embellishments can be found among the expanded command list.

GALACTIC TRILOGY is a brand new idea which is very well done. There are three games in the series, each with a different theme. One is a trading adventure, buying<br>and selling as you move about the universe. The other two involve conflict and combat. They are all Hi-res and use a no computer" to call up data and calculate navigation parameters. The jump into hyperspace is done quite well.

See you again ....

s

### $\bigcap_{n=1}^{\infty}$   $\bigcap_{n=1}^{\infty}$  invitual interval in the  $\bigcup_{n=1}^{\infty}$  be build that argument. a Lobb~ist bY

Charles C. Philipp This is the time of the year when most public school systems are working on school budgets for the fiscal year<br>starting July 1, 1981. It is a good time for interested citizens to start the process of becoming knowledgeable about how learning opportunities for children are developed and funded. There are many<br>public documents available and most officials are responsive to citizen inquiries about school instructional programs. For these reasons, it is an appropriate time to express interest in and ask critical questions about what schools are doing to promote computer literacy for children.

Your efforts in this area may be personal<br>and limited to talking about this subject<br>with your friends. This is helpful<br>because your interest adds to public awareness about the educational needs of<br>children. If you are a member of a PTA, you might mention computer learning opportunities for students and ask for a presentation or information about school system plans. Another possibility is to obtain a copy of the proposed school budget and to then ask questions and make notes. Save the notes for future reference.

If you have a deep interest in children and schools, you may wish to make a presentation at a public hearing or write a letter. Most school systems have budget development procedures that provide for citizen comments. The focus of your concern may be one student, one classroom, a school or a whole school system.

How you structure what you say is important. One kind of message is to express support for an existing program.<br>Sometimes program support efforts are overlooked because parents feel secure about already having computer learning opportunities for ·students. However, in a era of tight resources almost any instructional program may suffer funding cuts. This is particularly true for computer literacy programs because many people do not yet recognize that learning how to use computers is one of the most important basic skills.

When you support an existing program try<br>to state a few specific things that are positive results of that program. What you talk about may be related to formal school work or may have to do with independent learning activities that developed as a by-product of a school program. Both kinds of information are program: boom and or information are curriculum specialists.

If your school system does not provide a computer literacy program for students, or has a very limited one, you might want to send another kind of message to the people<br>who make budget decisions. That message<br>should focus on the rationale for developing and/or expanding a program for

students. Use your own knowledge base to

A particularly good approach is to use information that you have about trends in business and industry. Describe what you know about skill requirements in various careers, now and in the future.

Another way to build a case for K-12 program development is to point out that there is a growing educational equity issue. Some children are learning about computers and how to use them because their parents have purchased a computer for home use. This means that certain students are acquiring valuable skills that make them attractive candidates for<br>post-secondary education and job post-secondary. Other equally bright but less fortunate children will be graduated from high school lacking appropriate skills.

Much of what is currently done in K-12 classrooms is justified in the name of basic skill development for children. Too frequently the reality of "basic" education means long hours of drill and practice at a mechanical level. The fact is that the word "basic'' means different things to different people. The National Council of Teachers of Mathematics (NCTM) has recognized this problem. In a recent publication, AN AGENDA FOR ACTION, the<br>NCTM made eight recommendations for the<br>1980s. The first three recommendations are that --<br>are that --<br>1. problem solving be the focus of

- school mathematics in the 1980s; 2. basic skills in mathematics be
- 2. basic skills in mathematics be<br>defined to encompass more than
- computational facility;<br>3. mathematics programs take full advantage of the power of calculators and computers at all grade levels.

A copy of the above mentioned publication may be obtained by contacting NCTM, 1906 Association Drive, Reston, VA 22091. If you have the time and inclination to be a continuing advocate for the use of computers in the classroom, this publi-<br>cation is an excellent resource.

Your efforts to promote the use of computers in K-12 classrooms do not have to focus on the learning of mathematics. There are many other applications that<br>range from language learning to art,<br>music, social studies and industrial arts. In addition, elementary and secondary science programs are in desperate need of support.

It is no secret that computer science is here to stay and that educators ought, to do something to develop programs. Public school systems have been slow to act because of a lack of money for equipment and the fact that relatively few teachers and the fact that relatively few teachers<br>know much about computers.

Another problem is that public school curriculum developers are not sure about what a K-12 computer program should contain. There are two very different points of view about how computers should be used.

In the past, much money was spent developing computer-assisted instruction (CAI) programs. For the most part, these

irograms were designed for relatively Large and expensive computer systems that provided for many computer terminals, devices that have a video screen and a keyboard. Students would sit at the terminals and focus their attention on video presentation, sometimes supported by books, and then respond to questions.

When students use CAI programs, the computer, or more properly the computer program, is in control of what stuaents are doing. The educators who design the programs, sometimes called course-ware, make assumptions about what students should learn and how they ought to learn it. In short, the process and products of learning are pre-determined by "teachers" who do not know the students. CAI programs cost a great deal of money to develop and have a record of rather poor quality. When educators talk about the cost of course-ware or software to support computer education opportunities for children, they are generally thinking about CAI applications in the classroom.

There is another point of view about children, computers and education. It is based on the belief that children ought to have the opportunity to learn to control computers. When computers were large and expensive, not many children had the chance to demonstrate that they could do this. The microcomputer has changed that. this. The microcomputer has changed that.<br>There is now much evidence that children can learn to program and control computers. This point of view is developed in an elegant way by Margot<br>Critchfield in an article contained in the October, 1979, issue of EDUCATIONAL<br>TECHNOLOGY; its title is, Beyond<br>CAI: Computers as Personal Intellectual Tools.

The July, 1980, issue of BYTE, the small systems journal, contains several articles about computers and education. Three of the articles are not technical and are excellent for providing background<br>information about education. One article,<br>Books as an Antidote to the CAI Blues, is books as an antique to the oar bracs, is by Lou Frenzel in The Personal Computer--Last Chance for CAI? The third article, Computer Illiteracy--A National Crisis and a Solution for It, is by Arthur Luehrmann of the Lawrence Hall of Science in California.

The above suggested readings represent one way to get started in the process of educating yourself about computers and education. You do not have to be any kind of an expert to do this. Another way is to find small children operating microcomputers; watch them and ask guestions. Notice how they do not worry aoout making errors. Also notice how they correct the errors (this process is called debugging)<br>by trying different things, by asking<br>another child, or by comparing one thing<br>with another. If you are fortunate, you<br>will find children who have had access to computers long enough to be making their computers for enough to be making their<br>own nrograms. Computers are like pencils<br>and children need practice time to get<br>them to do what they want them to do. Observe that children tend to acguire knowledge of a programming language in a way very similar to the learning of a spoken language.

**CALL AND STATE CONTROL** 

You may have difficulty finding children doing the above described things. The reason is that a special kind of learning<br>reason is that a special kind of learning<br>environment is required for that to happen. Too often adults make judgments about what children can or cannot do based on what adults know about their own Learning ability. Most parents and teachers tend to be more comfortable when viewing children as dependent learners and generally cause this to happen.

The point of the above two paragraphs is<br>that serious advocates for the use of that serious advocates for the use of computers in the classroom should spend some time observing children. The focus of observation should be on the thinking skills that children use as they learn to control computers. Computers will not replace teachers or books, they will add something qualitatively different to education. What is added will greatly facilitate the traditional kind of school learning and will also provide for new levels of individual creativity. This is especially true of the microcomputer. In<br>the words of Margot Critchfield, "...the the words of Margot Critchfield, "...the<br>microcomputer is a distinctly new<br>phenomenon. It is a technology that resists being used as the pipeline for pre-digested ideas and, by contrast, lends iteself to independent creation by the individual."

Frequently, concerned citizens do not know enough about the operation of schools to ask the right questions at the right time. Thus, as you talk to friends, attend PTA meetings, read school budgets, and perhaps<br>write letters, think about the following<br>questions:

- 1. Does the school system have a plan for implementing computer education activities for all students? If yes, ask for a copy and/or a description of the plan.
- 2. Does the plan provide for the training<br>of teachers and administrators? If administrators don't understand the plan and its goals, it will never be implemented.
- 3. What is the instructional focus of the plan? Is it all CAI? Will children learn how to program and control computers? Being educated by computers is not helpful in getting a job. What counts is knowing how to use and control computers.
- 4. Is the computer equipment also used for administrative purposes? If yes, what are the rules about who gets to use the equipment and when? Think about a typing class--do adminis-trators ever take a machine away from a student for office use?
- 5. How much equipment is available? When you have a number, break it down to the number of minutes per day per stu-dent. Is it reasonable?
- 6. is there computer equipment in the library or a !earning lab? Students should have access to computers as a support for doing homework and independent learning.
- 7. Do business students have an opportun- ity to learn to use word processors?

6

This skill is also an advantage for college preparatory students.

8. Are microprocessor applications taught<br>in science and other related technol-<br>ogy courses? Microcomputers are now ogy courses? Microcomputers are now commonly used to monitor temperature, pressure, light intensity, etc. These kinds of applications are appro-<br>priate for high school students and priate for high school students and<br>ought to be included in the curriculum.

The list could go on, but this is a good start. Keep in mind that there is probably not a public school system of any size in the entire country that is now doing all of the things suggested above. However, the above questions are not<br>unreasonable. In fact, when one considers<br>what is now happening in business,<br>industry, government, and the military,<br>the questions ment are really rather conservative. Think about the students who are in the high school graduating class of 1992. What kinds of jobs will class of 1992. What kinds of jobs will<br>they find and enjoy in the next century?

The Wonderfu  $QF$   $B$ . I  $T$ .  $S$   $=$  a  $\mathbb{R}$   $\epsilon$   $\vee$  i  $\epsilon$   $\omega$  b $\mathcal{Y}$   $\mathcal{G}$   $\epsilon$   $\cap$  ald  $\mathcal{S}$ . Files can be transferred easily from  $\epsilon$ ske I u n d - novapple

It is not often that you get new software and know you just have to write a review. This is one of those times. The software package known as B.I.T.S was written by<br>Craig Vaughan, Microsoftware Systems, 7927 Jones Branch Drive Suite 400, McLean, Va. 22102. The programs are for transferring<br>information via a modem, as well as for having your computer act as an intellegent terminal. The system works with an APPLE with as little as 32K and a disk drive. You need a modem and some sort of serial card to complete the package. The software supports a number of peripherals such as Micromodem, Double Vision Card,and Dan Paymar's lower case adapter. It also supports the serial AIO card and/or Apple Communication Card with an acoustic coupler. It allows one the freedom to contact new friends all over the world via phone. The software is easy to use and phone: The software is easy to use and<br>the documentation is well laid out and easy to read. Outside of a few typos the documentation is more than one normally<br>gets with software. It has an index and is divided into three sections:

- 1) overview and startup 2) details of operation 3) support programs.
- 
- 

have tried to exercise or use most of the features and have found them all to be excellent. For instance, the modem program allows you to set up your system once and then every time you boot the disk all of the program parameters are set for all of the program parameters are set for<br>your system. If the system changes, then you can reformat the program by running the Bits Configure. The first thing that happens after you have set up your machine and booted the disk, in Applesoft, is that a list of modem numbers is loaded. Since I don't have a Micromodem, the program tells you to pick the number of the ABBS you desire from the list furnished.

you select the number, it tells you to dial and then hit any key to connect. The modem program can be formatted to the 40<br>character screen format. This is character screen format. This is<br>character screen format. This is especially useful when you call a number of systems which are not APPLE systems. Using the modem. I have been able to talk to TRS-80 systems, large computers such as a CDC 6600 and several other homebrew CBBS's, with no problems. In addition to the modem program, there are several<br>utility programs which make the transfer of files a piece of cake.

Before I discuss the utilities, there are several more features of the modem program which need to be mentioned. To enter the other options all you have to do is hit "ESC" ana the other options are instantly available without losing the carrier. A menu is displayed with either 11 or 9 options depending on the type of modem. The Micromodem version is the 11 option mode. It allows you to exit and stay on line, exit and hang up, dial a system, turn copy on/off, save file, transfer file to remote system, turn off line Formatting, set duplex mode, clear buffer,<br>
WO  $\cap$  I d send break, and send escape. All of these<br>
computer and the modem connection at the same time.

> Files can be transferred easily from one terminal to another but they must be text<br>files. The utilities are designed to expedite the making of text files. They are fast and simple to use. There are three programs to make text files, one for Integer, one for Applesoft and one for Assembly Language. When a program is received as a text file, then "File Print", a B.I.T.S utility, allows you to print the file to the screen or a printer,<br>and/or edit the file. Another feature utility is called Spacecrunch. This allows one to compress a text file by removing the spaces so that a maximum of file can be sent in a minimum of time. After trying each of the parts of the<br>software I have found all of them to be simple to use and they perform as documented.

The software costs \$34.95 at your local dealer and if they don't have it have them contact Craig Vaughan at the address at the beginning of this article or on his ABBS which is 703-255-2192. Once you get B.I.T.S be sure to try the ABBS--it is the best I have seen to date.

DATA CAPTURE 4.0 BUG AND FIX

by R. J. Decker

Data Capture 4.0 has a bug which will<br>cause the system to hang if an automatic overflow file generation is attempted<br>while connected to a host system which while connected to a nost system which<br>does not echo the stop list character (Ctrl-S). Neither Source nor Micronet echoes the Ctrl-S. Dave Hughs of Southeastern Software has provided the following temporary fix to the program. Insert the following lines:

15035 POKE 2672,96 150&5 POKE 2672,74

The "POKEs will defeat the echo-check the send routine temporarily and will<br>allow the overflow file to be written<br>automatically as it should."

7

## Using the Smarterm<br>For PASCAL by Dr. Who?

### >>>>>>>>>>"CRAWL AWAY"<<<<<<<<<<

Being a beginner in Pascal we will attempt<br>to share some of our misfortunes and triumphs (not too many of these) with other novices.

We have had no major problems, thus far, in using the new SMARTERM board with either Basic. However, Pascal was another matter. Installing the board in slot *13*  provides automatic operation {upper/lower case and glorious 80 columns) when you<br>boot Pascal, The first thing we did was change the SYSTEM.MISCINFO file as sug-<br>gested on page 8 of the SMARTERM<br>instruction manual. This involves changing the SCREEN WIDTH to 80 instead of 79 characters. Lo and behold the FILER now provides complete prompt lines instead<br>of just initials. Just follow the instructions in your friendly APPLE PASCAL instruction book. We had no problems in doing this.

Next we tried some of the Hi-Res graphics programs on the APPLE3:disk. It didn't work of course. All we got was the text. As pointed out on page 26 of the SMARTERM manual you must "Video source switch". Wowll This means converting to 40 character APPLE video in order to use the Lo-Res or Hi-Res graphics. This is done using Ctrl-T A1. Direct commands in Pascal cannot be used for this. Also you must convert back to text mode using Ctrl-T B1. These must be done in the programs. Here's how:

- (1) To see Hi-Res or Lo-Res graphics use: WRITE (CHR(20),  $TA1$ ); (2) To convert back to text use:
- WRITE (CHR(20), 'B1');

Now the only problem is selecting the now the only problem is selecting the<br>proper place to insert these lines. If the program uses text prompts (most do) you have to select locations carefully.<br>Two examples follow.

For HILBERT on the APPLE3:disk you can put both lines in the main program as follows:

BEGIN (\*MAIN PROGRAM\*)<br>
' WRITELN('WELCOME TO HILBERT');<br>
WRITELN('ENTER ORDER 0 TO QUIT.');<br>
REPEAT (\* FOR EACH ORDER \*)<br>
WRITE('ORDER: '); READLN(ORDER);<br>
IF (ORDER < 1) OR (ORDER > 7) THEN<br>
BEGIN WRITELN('THAT''S ALL FOLKS...');<br>EXIT (PROGRAM); END:<br>WRITE(CHR(20),'A1');<br>INITIURILE; DELTA:=2; (\* CALC STARTING X Y AND SIZE \*) . UR N:=2 TO ORDER DO DELTA:=DELTA\*2;<br>DELTA:=DELTA-1; ...... SIZE:=190 DIV DELTA; moveto(140-delia,96-delia);<br>Pencolor(White); HIL(ORDER);

(\* WAIT FOR KEYSTROKE, THEN SWITCH TO TEXT \*)<br>READ(KEYBOARD,CH):

 $\overline{B}$ 

END.

For the GRAFDEMO program on APPLE3: you insert the turn-on graphics WRITE statement in the main program as follows:

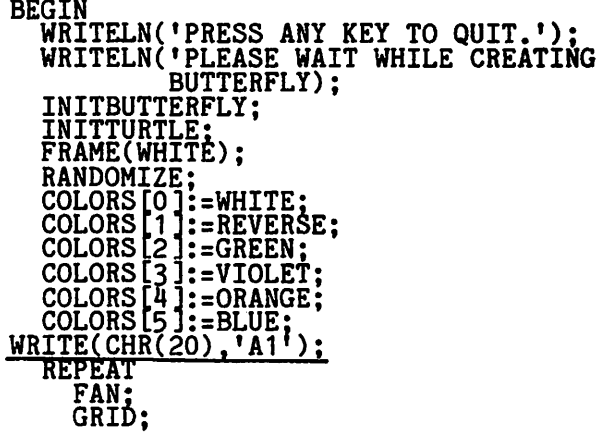

The command to turn text back on should be inserted in the PROCEDURE GOODBYE as PROCEDURE GOODBYE as follows:

PROCEDURE GOODBYE; BEGIN WRITE(CHR(20),'B1');<br>TEXTMODE; READ(KEYBOARD,CH); WRITELN;<br>WRITELN('THAT''S ALL FOLKS...');<br>EXIT(PROGRAM);<br>END;

Remember you will have to change all your<br>graphics programs in order to have them work. These examples should provide sufficient clues as to the proper procedure. If you figure out a better way be sure to let Dr. Who? know. Don't forget that after you add the new WRITE statements you have to compile the programs again and then replace the<br>existing programs with the modified existing programs<br>versions.

Now Dr. Who? really went bananas! How about all those nice cursor options? Could we have those in Pascal? Of course!! With daring, courage and a total lack of knowledge Dr. Who? attacked the problem. Progam written, compiled and<br>executed. It works!!!! Now put it on APPLE1:, but just the code in order to save disk space. You can name this<br>program SYSTEM.STARTUP and it will run<br>each time you boot Pascal so you can<br>select your favorite cursor mode. If you<br>only like one cursor then throw away the CASE statement, BEGIN with the WRITE statement for the cursor you like and END. Try it, you'll like it. Now here's the program.

#### PROGRAM CONFIGSMART;

(This program permits you to select the type of cursor you desire when you are using a SMARTERM board in slot #3 with Pascal or Fortran. It also illustrates the proper procedure to use in initiating TERMINAL ESCAPES in a Pascal program.)

```
VAR cursor :integer; 
BEGIN<br>
writeln('Select the CURSOR mode you<br>
writeln('O 3.75hz blinking full block');<br>
writeln('1 3.75hz blinking half block');<br>
writeln('2 3.75hz blinking underline');<br>
writeln('3 1.875hz blinking full<br>
block');<br>
wniteln('
      writeln('4 1.875hz blinking half<br>
block');<br>writeln('5 1.875hz blinking quarter<br>
block');<br>writeln('6 1.875hz blinking underline');<br>writeln('7 blanked (black)');<br>writeln;writeln;
        READ(cursor); {get input from the 
                                                      ReY'board l 
              CASE cursor of {select the desired 
                    0: write(chr(20), \{c0\}); \{chr(20) is
                    Ctrl-T<br>1: write(chr(20), 'c1'); {see page<br>25, SMARTERM manual for
        definitions)<br>
2: write(chr(20),'c2');<br>
3: write(chr(20),'c3');<br>
4: write(chr(20),'c4');<br>
5: write(chr(20),'c6');<br>
6: write(chr(20),'c6');<br>
7: write(chr(20),'c7');<br>
END {of case statement}<br>
END.
```
How much does the SMARTERM board draw from your APPLE power supply? When it is off: 256 milliamperes from the 5-volt supply and 18 milliamperes from the 12-volt and it milliamperes from the 12-volt<br>supply. When it is on: 356 milliamperes<br>from the 12-volt supply. By the way, M&R irom the iz-volt supply. By the way, hand<br>is coming out with a small fan for you<br>board crazy types to relieve the heat prostration problem (about \$50).

Does Dr. Who? like the SMARTERM board? Do girls like fur coats, Porsches???? I finally have an excellent Text Processing system which prints what the 'screen shows system which prints what the screen shows<br>me. In fact the draft of this article was<br>done on my new text system. Dr. Who? done on my new text system. Dr. Who? promises to return in the near future. REMEMBER.........

>>>>>>>>>> CRAWL AWAY <<<<<<<<<<

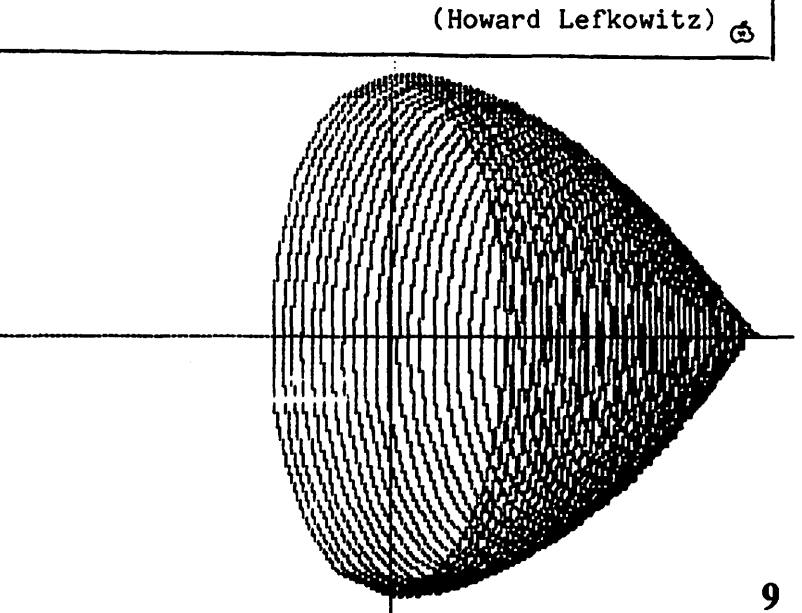

G rapl1 oF a Inigonometric Fune.ti on by John Mahoney

The following is a listing and graph of a program which demonstrates the solid formed as the graph of  $f(x)=cos(x)$  is revolved about the x-axis on the interval  $[0,\pi]$ .

This program is part of one of a dozen that I am writing to correlate with the high school advanced placement calculus course. I have received a grant from the Apple Education Foundation for this work. I plan to donate a disk containing these programs to the club library when I finish them this Spring. In this way math teachers (and fellow members) can easily obtain copies of them.

JLIST

- 10 REM THIS PROGRAM SHOWS A SO LID FORMED AS THE GRAPH OF T HE FUNCTION F(X)=COSCX) IS R EUOLUED ABOUT THE X-RXIS.
- 20 REH BY: JOHN H~HONEY, SIDHEL L FRIENDS SCHOOL, 3825 HISCO NSIN AVE., N.W., WASHINGTON, D.C., 2001E:
- 
- 30 HGR : HCOLOR= 3
- 40 POKE 16302,0 50 HPLOT 0,85 TO 278,95
- 60 HPLOT 140,0 TO 140,190
- 70 HPLOT 140,5
- 80 FOR X = 0 TO 1.6 STEP .02 90 Y =  $-90 *$  COS (X) + 95
- 
- 100 p = 140 + 80 \* x
- 110 HPLOT TO p,y  $NEXT \times$
- 130 FOR X = 0 TO 1.58 STEP .04
- $140 \text{ Y} = \text{COS (X)}$ 150 P = 80  $*$  X + 140: $Q = -90 *$
- Y + 95: HPLOT P,Q 160 FOR  $N = 4$  TO  $-4$  STEP  $-1$

170 H =  $-$  .5  $*$  SQR (Y  $\sim$  2 - N  $\sim$  2) + X 180 HPLOT TO 80 \* M + 140, - 90<br>\* N + 95<br>190 NEXT N 190 NEXT N<br>200 FOR N :  $200$  FOR  $N = -9$  TO Y STEP  $\cdot$ 1

- $210$  M =  $.5 *$  SQR (Y  $\land$  2 N  $\land$  2)
- + × 220 HPLOT TO  $30 * M + 140$ , - 30 \* N + 95.<br>Ext N
- 230 NEXT N<br>240 HPLOT 240. HPLOT TO P.Q

```
250 NEXT X
```
260 END

## A Questionnaire Subrouting<br>by John L. Moon

While working on some enhancements for the WAP ABBS, I found I was programming<br>questionnaires. That is, I was asking<br>questions and collecting information. This tends to take up a lot of program space since copious explanations are usually required along with the questions.<br>It occurred to me that there must be a better way (laziness being my mother of invention....), so in that vein I came up<br>with a little routine to automate my with a little routine to automate<br>information gathering.

I borrowed quite heavily some of the concepts of PILOT a CAI coursewriting<br>language, but simplified it considerably<br>since I didn't need much flexibility (for<br>example, loops are not allowed).

You might want to add some other features to the routine I have. In operation it is co the routine I have. In operation it is<br>quite simple. It is called with the name of the file containing the questions and returns the answers in a string array.<br>The file of questions is really a series of statements. The statements available are:

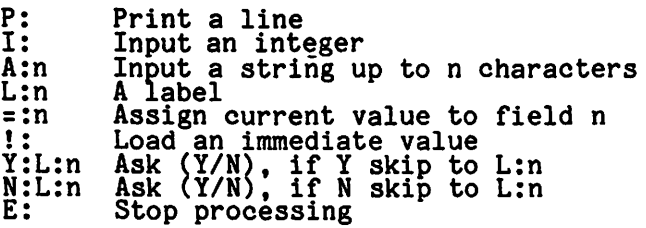

Any lines not recognized are printed out<br>as if they were preceded by "P:" The file<br>is assumed to be ended by a null line (the<br>line only has a carriage return). This is enough to do simple interrogations and data collection under computer control. For instance, on my ABBS this is used to control the questioning of users that do consist the questioning of users that do l.S:

l:N =: 1 ARE YOU WILLING TO GIVE YOUR NAME, ETC? N:L: 1 ARE YOU ALREADY A WASHINGTON APPLE PI MEMBER? **N:L:1** DO YOU KNOW YOUR WAP NUMBER? N:L: 1 PLEASE ENTER YOUR NUMBER? =:2  $\textrm{Li}\bar{1}$ PLEASE ENTER THE FOLLOWING INFO LAST NAME? A:20 =:3 fIRST NAME? A:20<br>=:4 STREET ADDRESS?  $~^{4:30}_{4:5}$ CITY?

A:20  $=:6$ ZIP? N:00000,99999 =:7 AREA CODE AND PHONE?  $A: 13 = 18$ ANY GENERAL COMMENTS (UP TO 250 CHARACTERS  $A:250$ THANK YOU FOR YOUR INFORMATION ! :N =: 10 SHALL I LOG YOU ON THE SYSTEM NOW? N:L: 1 l :Y =: 10  $L:1$ E:

Using the equivalent Basic statements, I<br>could duplicate the effect by typing a lot more characters (all the basic keywords). This also costs space within the program beginning to stretch the limits of my<br>beginning to stretch the limits of my<br>machine). Roughly, the equivalent statements are:

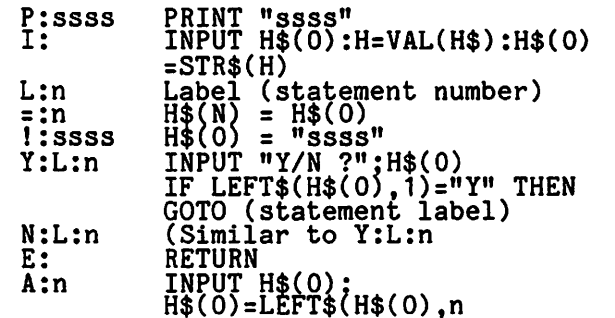

Fancier versions could be written fairly<br>easily. Some obvious improvements might<br>be:

- 1. Allow comparisons of immediate data to current value so feedback can be
- provided on answers. 2. Add special print commands for blinking and inverse video.
- 3. Screen controls, i.e.<br>clear the screen, position next print at some x,y<br>location.
- 4. Allow default values for inputs.<br>5. Special graphics features:<br>- load a graphics image file<br>- allow input of paddle values
	-
- 6. Move elaborate input routines with limit checking (such as those pub- lished by Paul Sand in a recent issue of WAP.)

Almost any of these could be selected piecemeal by using another letter to select it. What you would want would select it. What you Would Want Would<br>depend on your application. As it is, it<br>can do most true/false, fill in the blank<br>or multiple choice questions. For example, the following command file would do one of each type of question:

Quick Quiz:<br>T/F Questions<br>(Answer T for true, F for false)<br>1. APPLE II's are run to use!  $A:1$ <br>=:1

 $\frac{10}{10}$  Fill in the blank, enter the phrase that

contd.

correctly replaces the missing part of the sentence.<br>2. The APPLE--- System is required in order to run Pascal and Fortran. A: 10 =:2 Multiple Choice  $3.$  An APPLE  $II_{+}$ 1. is missing some of the features of the APPLE II. 2. has Applesoft built-in.  $3.$  costs a lot of money.<br> $4.$  all of the above.  $\frac{1}{4}$ . all of the above. =:3

The output of the subroutine depends on what you decide in the =: statements. A string array must be supplied which is<br>filled in as you determine it. At the filled in as you determine it. At the<br>conclusion, the main program can process<br>that data.

If you desire to do highly repetitive data entry controlled by such files, I would suggest reading the file into memory in a suggest reading the rife into memory in interactive system, raw computer power<br>doesn't mean much once you no longer have to access the disk over and over. In this case, loops could be added fairly<br>trivially, using a sequential search in memory through the file for the label. Even a search of an 80-100 statement program wouldn't take an excessive time.<br>Unless the main program is quite trivial,<br>it should probably just batch the data,<br>validate it and store it on disk for a later processing program. In this case, an initialization routine would be called to read the file into memory. As an example, the following interpreter<br>implements loops in memory statements:

Initialize 25000 PRINT D\$;"OPEN";G\$:H=1<br>25001 PRINT D\$;"READ";G\$<br>25002 INPUT H5\$(H) 25003 PRINT D\$  $25004$  IF H5\$(H)="" THEN PRINT D\$;"CLOSE";<br>  $35005$  G\$:RETURN<br>
25005 H=H+1:GOTO 25001 Do input<br>26000 H1=0 26010 H1=H1+1:IF H5\$(H1)="E:" THEN RETURN 26020 H2\$=LEFT\$(H5\$(H1),2):H3\$= MID\$(H5\$(H1),3) 26030 IF H2\$="L:"THEN 26010 26040 IF H2\$="Y:"THEN INPUT "Y/N?";H\$(0):<br>IF H\$(0)="Y" THEN GOSUB 26100: GOTO 26010 26050 PRINT H5\$(H1):GOTO 26010 26100 H2=0 26101 H2=H2+1:IF H5\$(H2)=H3\$ THEN H2=H2-1:RETURN 26102 GOTO 26101 In order to build an input addresses then: file of

L: 1 Move data? N:L:2 L:3 Name? A:20 Address? DIM H5\$(100) DIM H\$(3) G\$="ADDRESSES" GOSUB 25000 Open output GOSUB 26000<br>IF H\$(1) <> "<mark>\*\*\*\*\*</mark>" THEN<br>Write data out A:20 n:20<br>=:2<br>City, town?<br>A:20 =:3<br>Move data? Close output<br>End.

Y:L:3 L:2 ! :\*\*\*\*\*  $=$ :1 Inputs G\$=filename, H=length of H array<br>Outputs H\$=array of fields 25000 PRINT D\$;"OPEN";G\$<br>25010 FOR H1=1 TO H:H\$(H1)="":NEXT H1: H2=0 25020 25030 INPUT H\$(0)<br>25040 PRINT D\$<br>25050 IF LEN(H\$(0))=0 OR LEFT\$(H\$(0),2)<br>="E:" THEN PRINT D\$;"CLOSE";G\$:<br>RETURN<br>25060 IF H2=1 AND H\$(0)=H1\$ THEN H2=0: 25030 TNPUT H\$(0) 25060 IF H2=1 AND H\$(0)=H1\$ THEN H2=0: GOTO 25020 25070 IF H2=1 THEN 25020 25080 H2\$:LEFT\$(H\$(0),2): H3\$=MID\$(H\$(0),3)<br>25085 IF H2\$="L:" THEN GOTO 25020:<br>REM IGNORE LABELS<br>25090 IF H2\$="P:" THEN PRINT H3\$:<br>25090 UOTO 25020, municipal act 25100 IF H2\$="!:" THEN H4\$=H3\$:GOTO 25020 25110 IF H2\$="I:" THEN INPUT H4\$:H4\$=<br>2000 SIR\$(VAL(H4\$<u>)):GOTO 25</u>020 25120 IF H2\$="A:" THEN INPUT H4\$:H4\$= LEFT\$(H4\$,VAL(H3\$)):GOTO 25020  $25120$  IEFT\$(H4\$.VAL(H3\$)):GOTO 25020<br>25130 IF H2\$="=:" THEN H\$(VAL(H3\$))=H4\$:<br>GOTO 25020 H\$(0):IF H\$(0)="Y" THEN H1\$=H3\$:<br>H2=1:GOTO 25020... \_\_\_\_\_\_\_\_\_\_\_\_\_\_\_\_\_ 25150 IF H2\$="N:" THEN INPUT "Y/N?";  $\overline{H}\$ (0):IF  $\overline{H}\$ (0)="N" THEN  $\overline{H}$ 1\$=H3\$: H2=1:GOTO 25020 25160. PRINT H\$(0) :GOTO 25020 ~

### **ELECTRONIC STOCK PACKAGE**

A complete system including password and programs for accessing the Dow Jones Stock Quote Reporter (contains more than 6000 daily stock prices). Current rates permit nightly updating of 30 stocks for about \$.50 per session.

Downloading programs provide for auto dialing, logging on. retrieving daily data (prev. close. open. high. low. close. volume) for up to 200 stocks stored in easily edited file. disconnecting from system. and then writing data to a single file on the user's disk. Data can then be displayed or printed.

Conversion programs read this disk file. formats data (M/D/Y/VOL/FNL). and automatically updates each individual stock file. Format is fully compatible with STOCK MARKET UTILITY PROGRAMS.

Requires Apple II/II+. Applesoft. 48K. Disk. and O.C. Hayes Micromodem II

Electronic Stock Package (includes Dow Jones password) \$80.00

Stock Market Utility Programs (Req. ROM Applesoft) \$59.95

### **H&M SCIENTIFIC**

13507 Pendleton Street Oxon Hill, MD 20022 Tel (301) 292-3100

**11** 

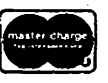

Apple 11/11•. and Applesoft are trademarks of Apple Computer. Inc.<br>Apple 11/11•. and Applesoft are trademarks of Apple Computer. Inc. Micromodem II is a trademark of D.C. Hayes Assoc., Inc.

# Questions, Questions, Questions<br>by Mark L. Crosby

- Q. I have been fooling around with a program I have been rooting around with a program<br>in a text file. however, when the file<br>is "EXEC'ed" I get a bunch of "SYNTAX<br>ERRORs". Is this a no-no for a text<br>file? (The control characters are inside a string).
- A. When you "EXEC" a file it is just like typing at the keyboard. Any illegal<br>usage will cause a syntax error from the usage will cause a syntax error from the<br>language you are using. Use Applesoft if<br>possible and use the CHR\$() function,<br>e.g., PRINT "PRINT CHR\$ (7)" is the<br>proper format to write a file that when<br>EXEC'ed will ring the bell legal. I don't think Integer BASIC will<br>work properly since PRINT "" (CR) work properly since PHINT "" (CR)<br>(inbedded CONTROL-G) is not legal in the<br>inmediate node. The thing to keep in<br>nind is that EXECing causes data to be<br>INPUT from the disk terminated by<br>carriage returns. While a CONTROL-G b  $\prod_{i=1}^{n}$ itself is perfectly legitimate for a<br>program to send out, it is not a legal line to INPUT to Integer BASIC.
- Q. Is special software necessary to use the IDS 460G printer for text use or is it just necessary for the graphics dump from the APPLE 11?
- A. Text printing is done in much the same way as always using POKE 36, n instead of<br>HTAB. Graphics dumps are much more<br>difficult without some experience. You can buy the graphics dump program (which, by the way, works beautifully and is currently producing this newsletter's<br>headings) from:

COMPUTER STATION, INC., 12 Crossroads<br>Plasa, Granite City, IL 62040 (618)<br>452-1860 \$44.95 either Applesoft or PASCAL.

- Apple overheats. My primary use for  $Q.$  My ny Apple overneats. Ny plintly use for<br>it is as a terminal using the D.C. Hayes<br>Micromodem. Particularly the "C" bank of<br>RAM seem to get the hottest. After a<br>long session I lose the display, and must RESET which causes serious problems. Any suggestions?
- I've had the same trouble with<br>overheating and it is caused by not<br>enough air circulation within the Apple<br>cabinet. Try purchasing an inexpensive<br>(88-155) muffin fan from a local<br>classification of a local plant A. I've electronics or computer store and place<br>inside the cabinet. I just laid mine<br>(plastic frame) right on top of the RAM<br>during the long hot Summer we had here<br>and it worked fine. Alternatively, just<br>take the top off for awhil take the top off for awhile. It you<br>still have overheating and have other<br>boards in your Apple - take them out if you are not using them. They still produce heat when not in use.
- Q. I have had some problems using the Micromodem to control someone else's Apple (catalog, list, etc.). The results would only show on their screen but not on mine. How can that be fixed?
- A. Follow this procedure: Have the other rollow this procedure: Have the other<br>Apple set up with PR#n and IN#n (n=SLOT<br>#). Then he should go into terminal<br>mode. Then you do an IN#n on your Apple<br>and call the other Apple to connect up.<br>After connection you then se ne initially did the PR#n you will get<br>output on your screen. To send him a<br>message, you do a PR#0 and CONTROL-T<br>(terminal mode) then send the message.<br>After the message send a CONTROL-R<br>followed by a PR#n with HIS slot nu You will then be back in business.
- Q. I have RAM Applesoft and can't seem to make the "8" work properly. I know about<br>the POKE's that link the jump to any<br>machine-language subroutine but it won't respond. Any help would be appreciated.
- The set of the set of the supersand is disabled. To reconnect it<br>POKE 2142,244: POKE 2143,3. A. While using RAM Applesoft and DOS,
- Q. Some games permit commands to be entered without ending them with a carriage<br>return; i.e., they take action as soon as<br>the oharacter is hit. BASIC seems to require a carriage return before input<br>data can be read. Is this correct? Is there a way around this so BASIC programs can read each input character as it is typed?
- A. Yes there is. By using the keyboard data<br>and strobe locations you can add some<br>elegant features to that special game of yours. The procedure requires that you<br>develop a chort enterprise that you<br>develop a chort enterprise is stick ... develop a shor<br>will "GOSUB" you a short subroutine to which rather frequently  $t<sub>o</sub>$ determine if a key has been pressed. If<br>no key is pressed then no action is taken<br>and the program will continue. If a key is pressed, appropriate action can be<br>taken. Here is a short illustraton:

 $10$  TEXT : CALL -936 30 GOSUB 100 40 IF KEY (128 THEN 30<br>50 PRINT "ASCII VALUE OF KEY=";KEY;" " 60 GOTO 30 100 KEY = PEEK (-16384)<br>110 IF KEY > 127 THEN POKE -16368,0<br>120 FOR J = 1 TO 10 : NEXT J 130 RETURN

(This will work in either BASIC).

NOTE: The delay in line 120 is necessary to prevent reading the keyboard too<br>quickly and thereby getting unreliable results.

Q. I want to be able to copy data that is on the CRT from one VIS-I-CALC file on disk to another, and to store selected<br>data displayed on the screen. Is it possible?

A. "PD" saves the displays, "SS" saves the sheets including formulae. You can save and load whole sheets but not<br>partials. It is possible to load one<br>sheet on top of another – it only clears<br>if you do a "CY". contd. Q. I am trying to locate a HI-RES character or shape table on disk. Do you have any references?

A. See the January 1981 issue of Creative Computing for a shape table and printing<br>algorithms for most ASCII characters. Software Bank Contributed The Apple Programs 3-5 includes a character<br>generator and table which can be easily<br>interfaced to BASIC programs. I use it all the time. See the example regression graph below.

Q. Can anyone explain how to use the FRE<br>(X) command? Every time I use it I get a syntax error.

A. Use it in the form:  $X = FRE$  (n) where n may be any dummy integer or variable.<br>You may also PRINT FRE (n) to find out<br>how much free space is left. This This command forces Applesoft to "clean house" to get rid of unused strings and free up memory space. This command should be after CHAINing to used immediately another program to avoid the annoying and<br>technically erroneous "OUT OF MEMORY technically erroneous<br>ERROR" (BEEP, BEEP).

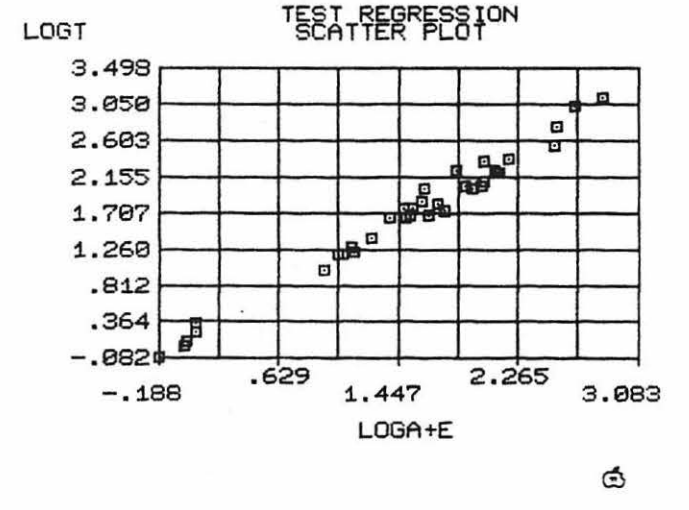

#### FOR IDS 440/445/460 CWNERS

Newly released for the IDS 440/445 series of printers is APPLEWRITER GRAPHICS. This set of machine language and Applesoft programs (Integer too) can be used with<br>DOS 3.3 and the new DOS TOOL KIT to produce printed copy of the Hi-Resolution characters sets available on the latter's If you have Applewriter, it is disk. compatible with that also. When in use the printed output matches the graphic<br>character sets. Now you can do word processing using different typestyles as easily as normal printing is accomplished.<br>Soon to be available for the IDS 460.<br>Look for a review in the next issue.<br>Available from Computer Station, #12<br>Crossroads Plaza, Granite City, Illinois 62040 (618) 452-1860. \$34.95

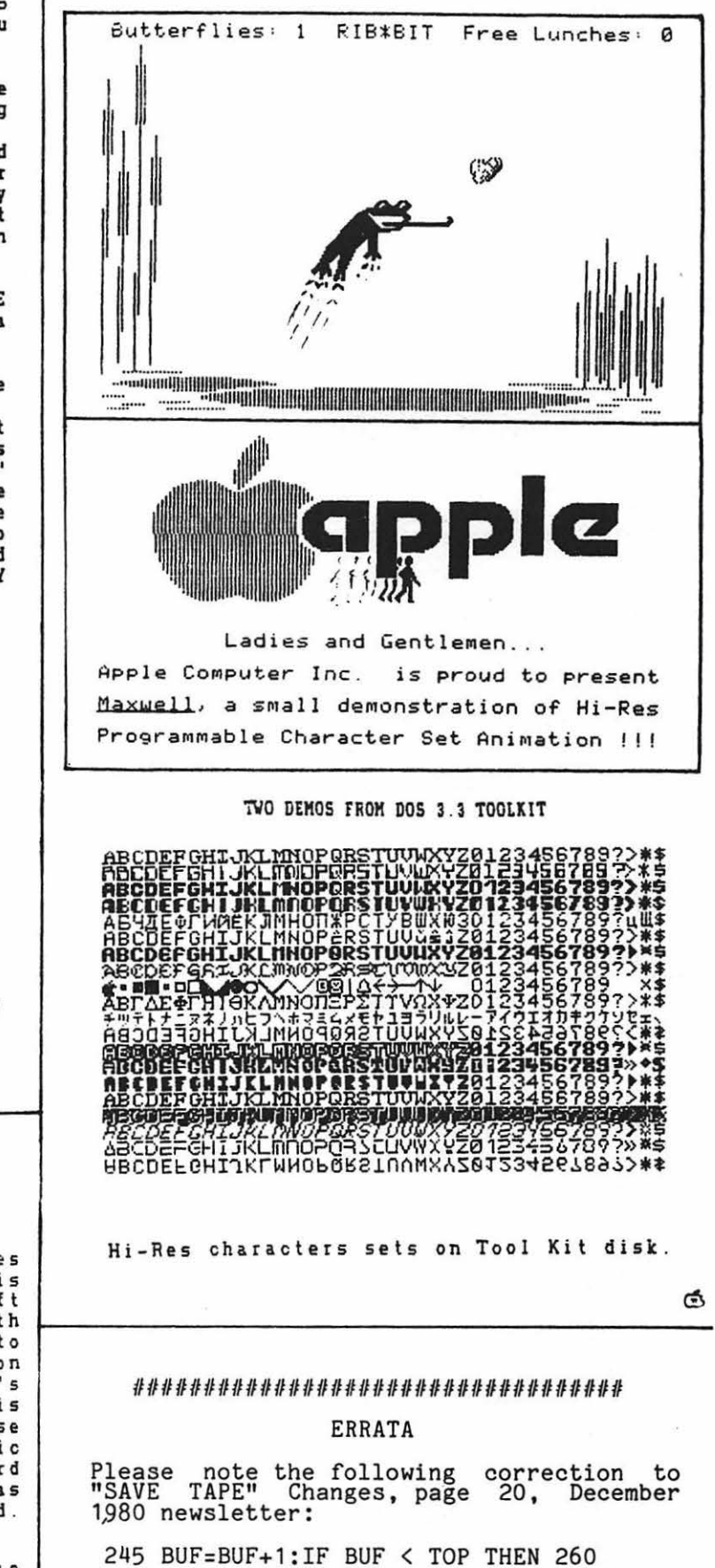

\*\*\*\*\*\*\*\*\*\*\*\*\*\*\*\*\*\*\*\*\*\*\*\*\*\*\*\*\*\*\*\*\*\*\*

Dotes on Hi-Res Graghics Routines in ApplesoFt by C.K. Mesztenyi

Checking out the entry points given by<br>J. Crossley in the article "APPLESOFT" INTERNAL ENTRYPOINTS" in the March/April<br>1980 Apple Orchard, I found the given<br>entry points were 4 bytes off from the given ones in our APPLE II Plus. Furthermore, after checking out the routines in more detail, I thought to share my experiments witn other APPLE II Plus owners interested in machine language programming. In the first section I describe the essential data storage area,<br>in the second I give the entrypoints of the subroutines somewhat more detailed than in the above article, and in the last section I give some listings of instructions following the entrypoints so that one could identify it for different versions of Applesoft.

### 1. DATA STRUCTURE

There are four data in five memory<br>locations which specify a point on the high resolution screen (whether the screen is displayed or not, is irrelevant). I call these data collectively as external cursor data. The five memory locations, and their contents are as follows:

- \$EO: Low order bits of the horizontal
- screen coordinate<br>\$E1: High order bit of the horizontal
- screen coordinate \$E2: Vertical screen coordinate
- \$E4: Color masking word from the color
- table (\$F6F6-\$F6FD)<br>\$E6: Page indicator (\$20 for Page 1,<br>\$40 for Page 2)<br>I have called the above set of data as

external cursor data since the actual<br>point plot is performed by the following<br>five\_instructions:

LDA \$1C<br>EOR (\$26), Y<br>AND \$30

- 
- 
- 

EOR (\$26),Y<br>STA (\$26),Y<br>which uses data located at \$1C, \$26, \$27,<br>register Y and \$30. The contents of register Y is always picked up from location \$E5 prior to the above instructions, thus we may call the data in the following five locations as internal cursor data:

- \$1C: The color masking byte shifted for odd address and none black or
- white, unchanged otherwise.<br>\$26, \$27: (Low, high order) address of the byte corresponding to the page,<br>vertical coordinate and leftmost seven points of the screen.
- ES (register Y): The integer part of the horizontal screen coordinate divided by 7.<br>\$30: The bit position taken from Bit
- Position Table corresponding to the remainder of the horizontal coordinate divided by 7.

These two cursor data (external and internal) are equivalent in the sense that given one, the other can be derived from it. There would be no need to make any distinction if they would correspond to distinction if they would correspond to<br>each other all the time but,

unfortunately, this is not always the case, e.g. the following sequence of Basic instructions:

 $HCOLOR = 1$ 

HPLOT 0,0 TO 10,10<br>HCOLOR = 2<br>HPLOT TO 10,50<br>plots two lines, (0,0) to (10,10) and  $(10,10)$  to  $(10,50)$ , both with color 1, i.e. HCOLOR=2 has no effect. Actually it 1.e. HCOLOR=2 has no errect. Actually it<br>resets the color code in \$E4 but it does not change \$1C, and the statement HPLOT TO picks up whatever was left in \$1C.

machine language programmer can write his/her own graphics routines which takes time and uses sometimes much-needed memory space. Thus using the available programs in Applesoft ROM can be advantageous. If execution time is also important, as in the case of animation, then one should concentrate only on the internal cursor data, and modify the external cursor only when it is necessary. The entry points INTX and INTY, provide the basic routines for incremental plotting which are not available directly in Basic. Also modifying the external cursor coordinates allows the use of HLINE with off-set.

2. ENTRY POINTS IN APPLESOFT

Page and Color:

- HGR2 (\$F3D8): Displays page 2 with all graphics mode sets \$E6 to \$40, clears page *2* lblack) and sets \$1C
- effears page 2 (black) and sets  $\phi$ ic<br>to zero (black I).<br>HGR (\$F3E2): Displays page 1 in mixed mode, sets \$E6 to \$20, clears page<br>1 (black), and sets \$1C to zero<br>(black I). · BKGND (\$F3F4): Clears the page defined
- by \$E6 to the color defined by the contents of register A which should be one from the Color Masking Table. Also stores
- register A in \$1C.<br>HCOLOR (\$F6FO): Assumes register X contains the color index (0 to 7). The routine picks up the appropriate color code from the Color Masking Table and stores it in \$E4.

Positioning Entries:

- HPOSN (\$F411): Assumes the input upon entry in the registers as: encry in the registers as:<br>register  $X =$  low order bits of the horizontal screen coordinate,<br>register Y = high order bit of the horizontal screen coordinate,<br>register A = vertical screen coordinate.<br>The routine stores the registers<br>in \$EO, \$E1 and \$E2. Then using<br>\$E6 sets \$26, \$27, \$30 and \$E5<br>together with register Y, and sets<br>\$1C to the contents of \$E4. Thus
	- this routine makes the internal cursor equivalent to the external
- one.<br>INTX (\$F465): Modifies the internal cursor data in \$1C, \$E5, register Y ana \$30 so that it corresponds to incrementing/decrementing the horizontal screen coordinate X by norizontal screen coordinate x by<br>one. Upon entry, if the N-flag is one. Upon entry, if the N-flag is<br>zero (positive) then it zero (positive) then it<br>increments; if N is set (negative)<br>then it decrements. The

14

modification has a wrap around feature, i.e., incrementing/ decrementing at the extreme sides of the screen defined by the internal cursor causes it to come back on the other side. The routine assumes that register Y corresponds to \$ES upon entry, and leaves the routine correctly<br>modified if necessary.<br>Upon testing the N-flag the

- routine jumps to DECRX or INCRX.<br>DECRX (\$F467): The routine modifies the INCRX (\$F48A): The routine modifies the local screen<br>INCRX (\$F48A): The routine modifies the
- internal cursor data by<br>incrementing the horizontal screen
- INTY coordinate by 1 (see INTX).<br>(\$F4D3): Modifies the internal cursor data in \$26, \$27 so that it<br>corresponds to incrementing/ corresponds to incrementing/ decrementing the vertical screen coordinate by one. Upon entry, the N-flag is checked, and if it is set {negative) then goes to INCRY to increment by one, if it is not set {positive) then goes to DECRY to decrement by one. Note that the sign convention is used opposite of INTX. These entries also have the wrap around fea-tures, i.e. if the incrementation/ decrementation causes the cursor to leave the screen on the bottom/top, then it comes back on
- DECRY the top/bottom.<br>(\$F4D5): The routine modifies the internal cursor data by decrementing the vertical screen
- IN CRY coordinate by 1 (see INTY).<br>(\$F504): The routine modifies the internal cursor data by incrementing the vertical coordinate by<br>1 (see INTY).<br>(\$F5CB): Sets the external cursor
- IPOSN data in \$EO, \$E1, \$E2 equivalent to the internal cursor coordinate data.

Plotting Entries:

- HPLOT {\$F457): Assumes input data in the registers as HPOSN: register X: low order bits of horizontal screen coordinate, register Y: high order bit of register Y: high order bit of<br>horizontal screen coordinate,<br>register A: vertical screen<br>coordinate. The routine calls HPOSN with the above data, then goes to PLOT.<br>PLOT (\$F45A): The routine executes the five instructions listed in the
- beginning of the article which plots a point using the internal<br>cursor data. If this entry is used directly, then the user should make sure that register Y
- contains the data from \$E5.<br>HLINE (\$F53A): The routine assumes input<br>in the registers:<br>register A: low order bits of horizontal screen coordinate,<br>register X: high order bit of horizontal screen coordinate, register Y: vertical screen coordinate.<br>
(Note that it is in different<br>
order than HPOSN.) The routine then draws a line from the internal cursor position to

the point defined by the input.<br>Upon exit, it leaves the external cursor data corresponding to the input, the internal cursor data corresponding to the last plot point of the line. If the internal and external cursor data were not equivalent then an off-set occurs. This can be visualized as follows: Draw a linesegment from the external cursor coordinates to the input<br>coordinates. Now move this linesegment parallel to itself so that the endpoint at the external cursor position gets into the interal cursor position. This is the actual linesegment which will be drawn. If it gets outside of the screen then a wrap around the screen then a wrap around<br>occurs, i.e. it comes back on the opposite side of the screen.

#### APPENDIX

The first few instructions are listed for each entry point so that one could identify them using the Monitor list feature.

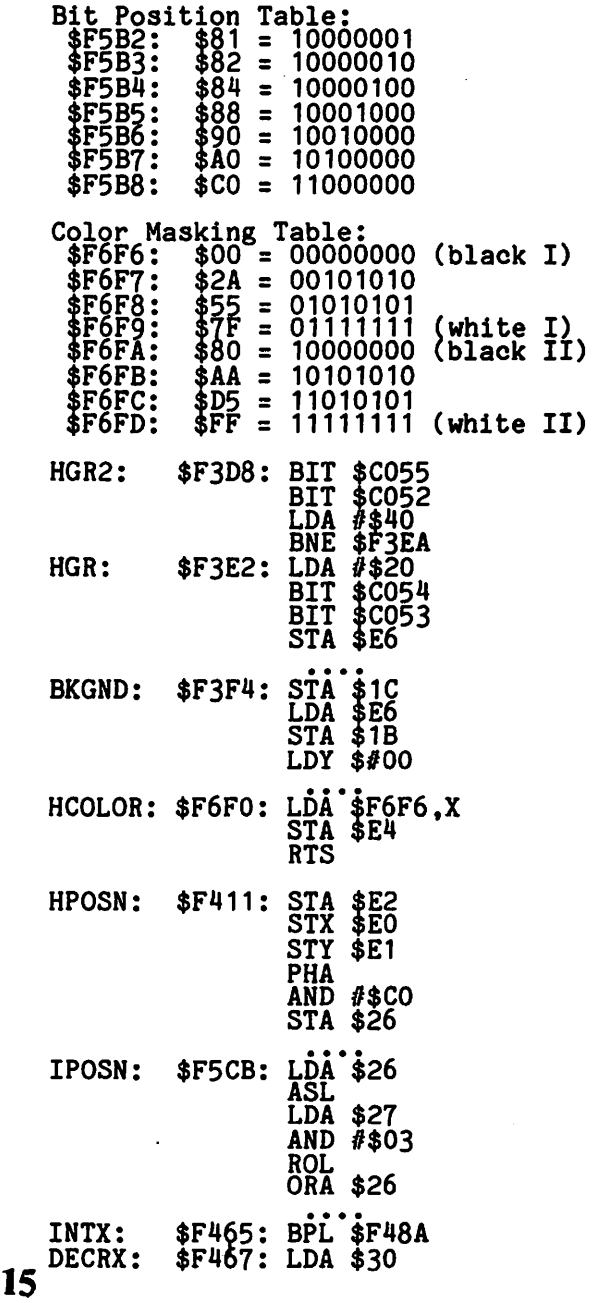

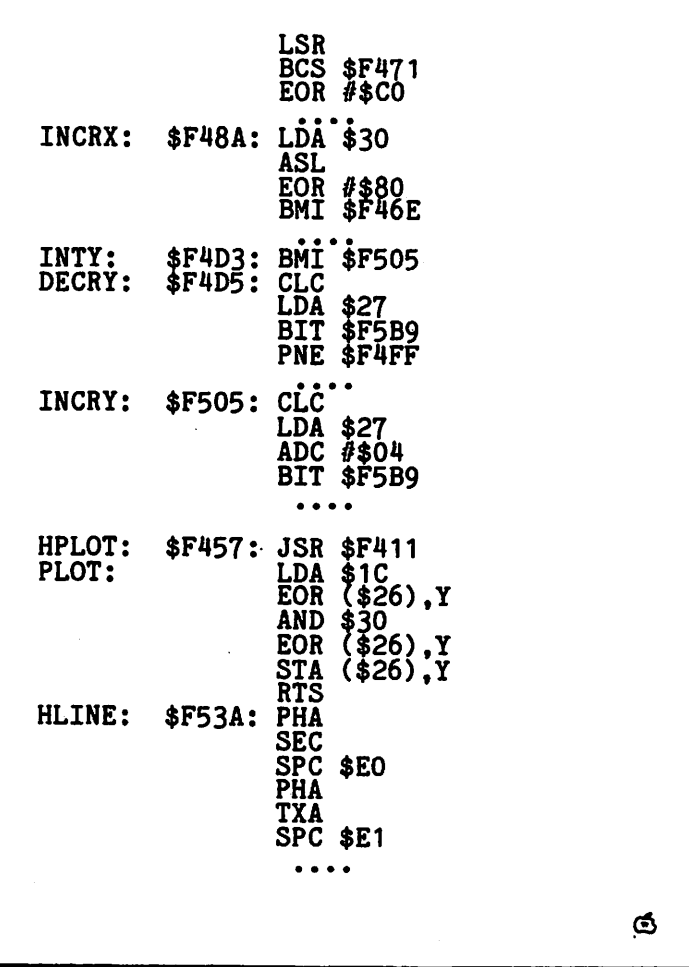

### $f$  as th Walsh-Hadamard TransForm

### bH J ifn Rose

One of the true advantages of belonging to a club such as Washineton Apple Pi is finding kindred spirits with common interests both during meetings and in the pages of this newsletter. In particular is Bruce Field's article "FFT Subroutine for the 6502" which appeared in the September issue. That article explained and presented code for the Fast Fourier Transform, and in this follow-up article I want to discuss a faster 'Fast' transform: the Hadamard.

Being able to analyze a function in the frequency domain has led to important.<br>discoveries in the field of signal pro-<br>cessing. Filtering and Fourier analysis<br>of digital images is the subject of a good<br>deal of current research in pattern recognition and image processing. In writing an image processing system for the APPLE (APPLEPIPS (C):APPLE-II Personal Image Processing System) the need to include such an analytical capability was apparent.

However, a two-dimensional Fourier

16

transform, even one as fast as that presented in Field's article, would take more than ten minutes just to transform the image into the frequency domain. If one includes the application of a filter,<br>and retransformation into the image<br>domain, the user is waiting around for a half an hour or so for the analysis to be completed. This is unacceptable in an educational or training environment.

Our search for a faster transform was concluded with the (re)discovery of the Walsh-Hadamard Transform (2). The Hadamard transform of Walsh functions is a similar operation to the Fourier transform of a sine function. The essential difference is that Walsh functions are discontinuous (square-ish) waves which<br>only take on the value of +1 or -1. This leads to the important fact that the Hadamard transform only involves addition and subtraction rather than multiplication. And this leads to an eight-fold speed improvement. Instead of 1.3 seconds for an FFT, it takes 0.16 seconds for an FWHT.

The simplicity of the FWHT has more ramifications than just speed improvements. Particularly, the code itself is shorter, and the memory requirements are more modest. Not only can we do without a table of sines, but also the transform into the 'seguency' {akin to 'freguency') domain is not a complex result. Tnus, as the code below demonstrates, an inplace transform can be performed using only a transform can be performed using only a<br>single page for data. Such an inplace<br>transform makes filtering and retransforming the image both space and<br>time efficient. time efficient.

The FWHT code clearly borrows heavily from existing sources. In a effort not to reinvent the wheel, blocks of code from Bruce Field's FHT algorithm are included (for which, much thanks), as is the FORTRAN structure of Beauchamp's inplace<br>algorithm.

Following Bruce Field's lead, I also have included a higher level language demon-stration program. This one, however, is in Integer Basic, speeding up the calculation of the input waveform from about 45 seconds to about 15. Applesoft is fine if floating point is really required, but Integer Basic is both fast and space efficient. But sines and cosines in Integer Basic? Yes, indeed! The old HIRES Graphics routines supplied by Apple contain a page of cosines for both their demos, and your own.

REFERENCES:

...........<br>(1) 'Fast Fourier Transform Subroutine for the 6502', Bruce<br>F. Field, WASHINGTON APPLE PI,<br>September 1980

(2) WALSH FUNCTIONS AND THEIR APPLICATIONS, K. G. Beauc8amp, qcademic Press, London, 1975

(3) PATTERN CLASSIFICATION AND SCENE ANALYSIS, Richard 0. Duda & Peter E. Hart, John Wiley & Son,  $1973$ ,  $p308-325$ 

(4) ISSUES IN DIGITAL IMAGE PROCESSING, Robert M. Haralick & J. C. Simon, Sijthoff & Noordhoff, 1980, p142ff contd.

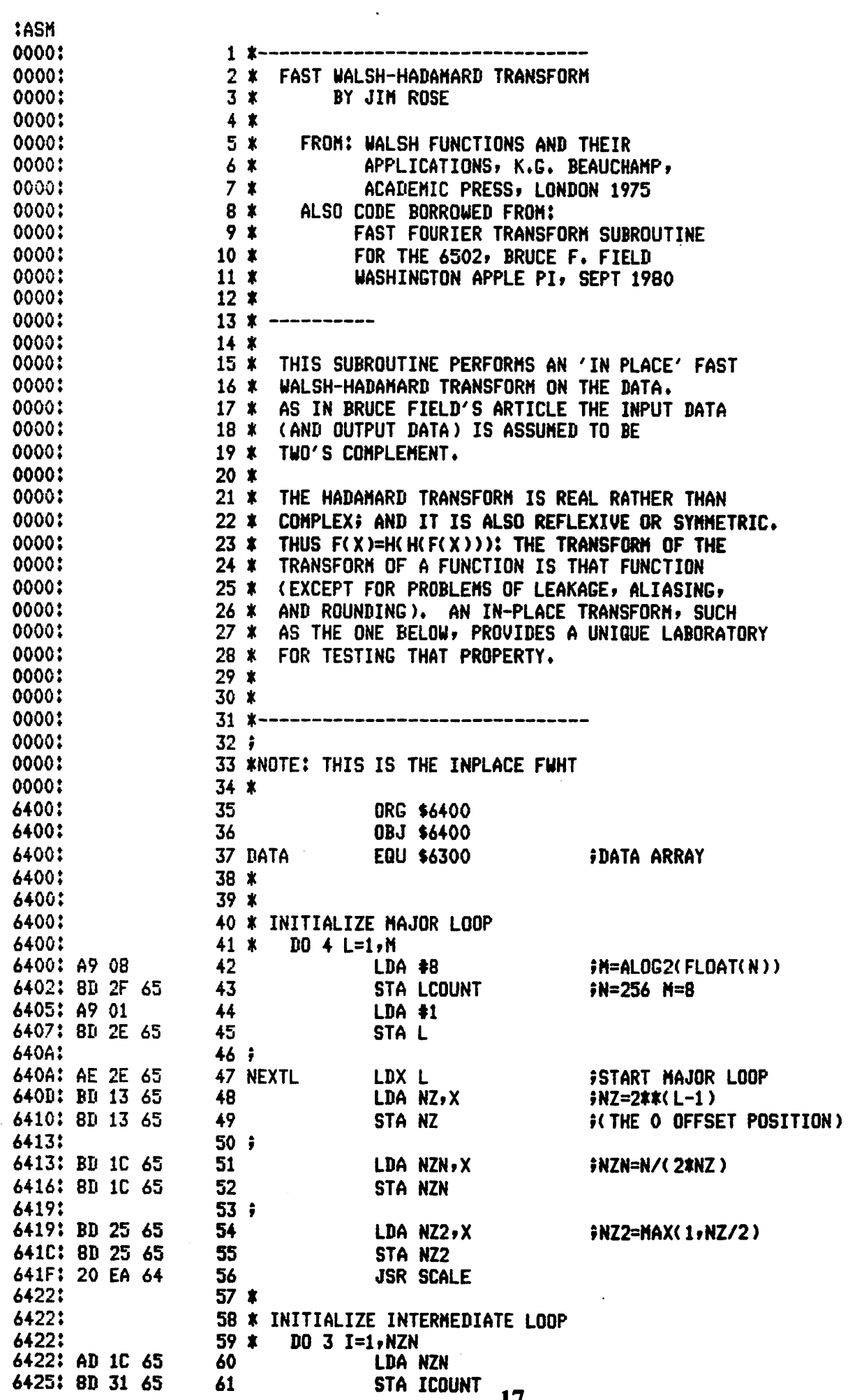

 $\frac{1}{2}$ 

Ļ

**The Card** 

 $\mathcal{L}^{\text{max}}_{\text{max}}$  and  $\mathcal{L}^{\text{max}}_{\text{max}}$ 

contd.

 $\sim$   $\sim$ 

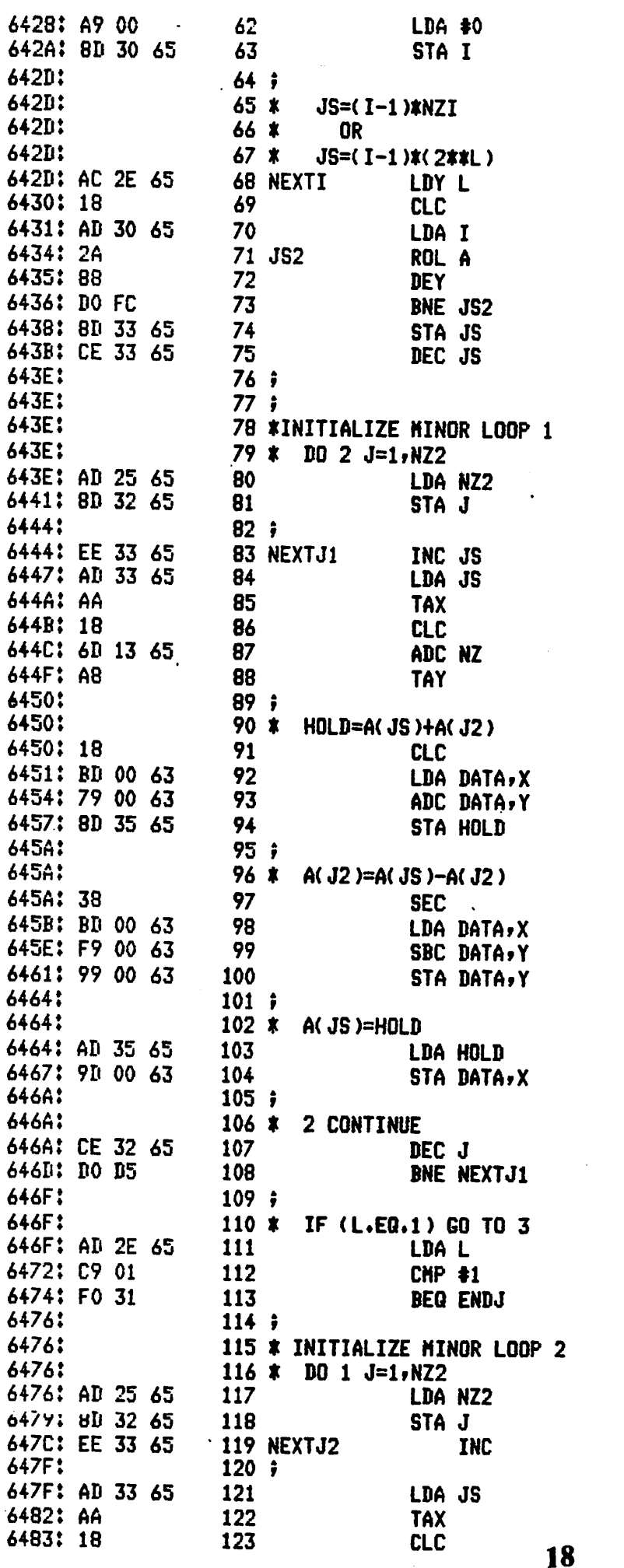

#ACTUALLY (I-1) **FREMEMBER=(I-1)**  $5*2$ **FENOUGH SHIFTS?** FNO DO MORE FILES, STORE IT<br>FILESS ONE (FOR 0 SUBSCRIPTS)  $\overline{a}$  $7JS=JS+1$ **FOR INDEXING LATER ¡GET READY TO ADD** #J2=JS+NZ **FOR INDEXING FEINISHED WITH LOOP1?** FNOT YET

**JS #JS=JS+1** 

 $\ddot{\phantom{a}}$ 

**FOR INDEXING** 

contd.

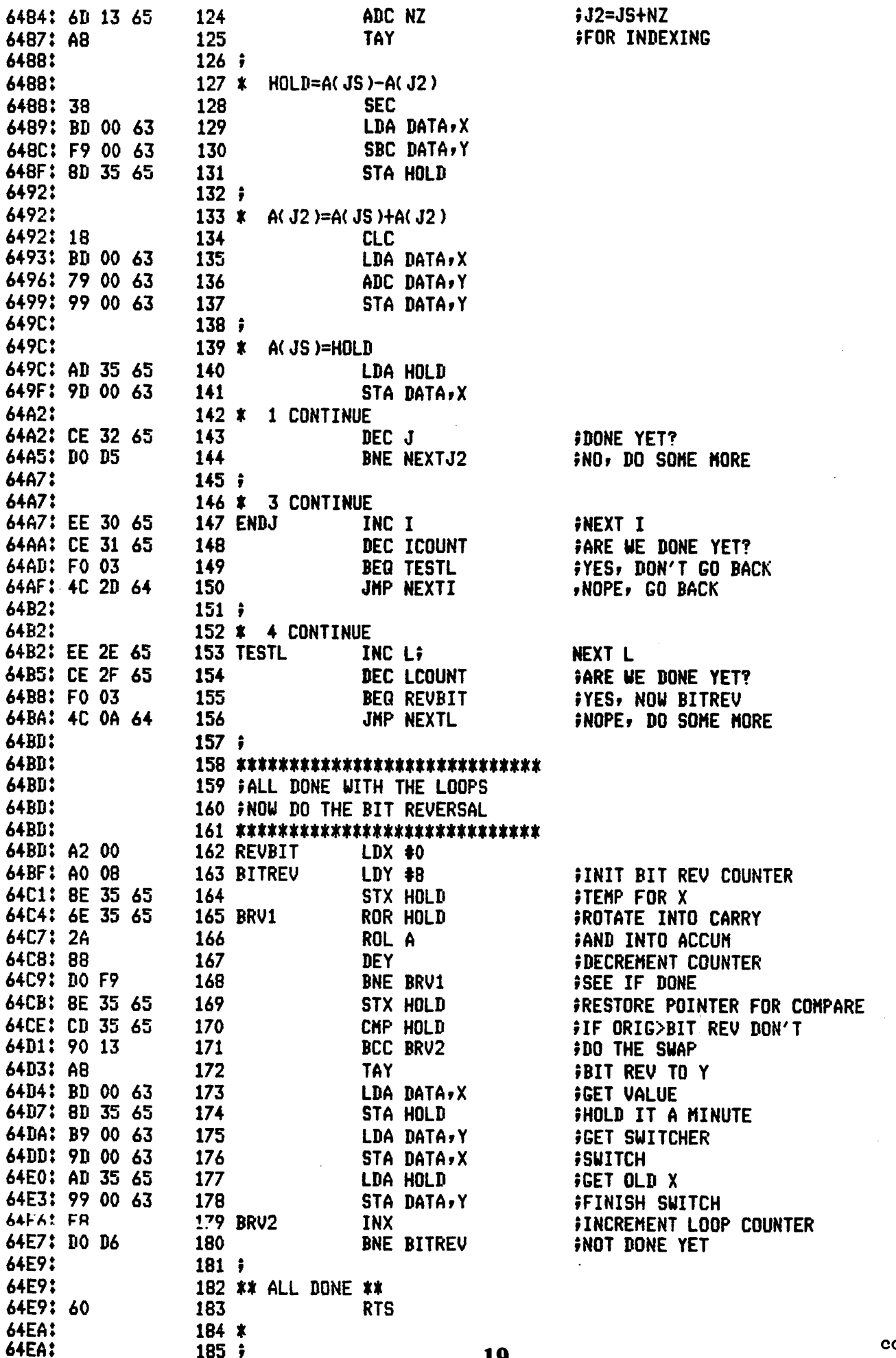

 $\sim$ 

64EA:  $186:$ **64EA:** 187  $*$ **64EA:** 188 \* SCALING ROUTINE 64EA:  $189 x$ 64EA:  $190*$ CHECKS ALL DATA TO ANTICIPATE POSSIBLE 64EA:  $191 x$ OVERFLOW IN THE NEXT PASS 64EA: 192 \* IF NECESSARY DATA IS SCALED DOWN BY TWO 64EA:  $193 *$ 64EA: A2 00 194 SCALE LDX #0; INIT LOOP COUNTER 64EC: BD 00 63 **195 SCL1** LDA DATA, X **FGET VALUE** 64EF: 10 06 196 BPL SCL11 64F1: C9 C0 197 **CHP #\$CO** 64F3: 90 0A 198 BCC SCL2 **FOV IF <\$CO** 64F5: BO 04 199 BCS SCL12 64F7: C9 41 200 SCL11 CMP #\$41 64F9: BO 04 201 BCS SCL2 *FOV IF >\$40* 64FB: E8 202 SCL12 **INX FINCREMENT LOOP COUNTER** 64FC: DO EE 203 BNE SCL1 **SEE IF DONE** 64FE: 60 204 **RTS** FNO OVERFLOW 64FF:  $205$   $*$ 64FF: 206 \* SCALE EVERYTHING DOWN **64FF:**  $207 *$ 64FF: EE 34 65 **208 SCL2** INC SCLFCT FINCREMENT SCALEFACTOR 6502: A2 00 209  $LDX$   $*0$ **FINIT LOOP** 6504: 18 **210 SCL3 CLC** 6505: BD 00 63 211 LDA DATA, X **FGET VALUE** 6508: 10 01 212 BPL SCL4 650A: 38 213 **SEC** FPUT SIGN BIT IN CARRY 650B: 6A **214 SCL4** ROR A FOIVIDE BY 2 WITH SIGN 650C: 9D 00 63 215 STA DATA, X 650F: E8 216 INX 6510: DO F2 217 BNE SCL3 **SEE IF DONE** 6512: 60 218 **RTS** 6513:  $219:$ 6513: 220 \*\* NOW FOR SOME DATA \*\* 6513:  $221:$  $222 *$ 6513: NZ=2\*\*(L-1) 6513: 00 01 02 6516: 04 08 10 6519: 20 40 80 223 NZ DFB 0,1,2,4,8,16,32,64,128 651C:  $224$  # 651C:  $225$   $\ast$ NZN=N/(2\*NZ) 651C: 00 80 40 651F: 20 10 08 6522: 04 02 01 **226 NZN** DFB 0,128,64,32,16,8,4,2,1 6525:  $227 x$ 6525:  $228 *$  $NZ2=MAX(1, NZ/2)$ 6525: 00 01 01 6528: 02 04 08 652B: 10 20 40 229 NZ2 DFB  $0.1.1.2.4.8.16.32.64$ 652E:  $230 *$ 652E: 231 \*\*\*\*\*\*\*\*\*\*\*\*\*\*\*\*\*\*\*\*\*\*\*\*\*\*\* 652E:  $232 *$ 652E: 233 \*...AND SOME LOCAL DATA 652E:  $234 x$ **SERE: 00** 235 L DFB 0  $6JZF$ ; 00 236 LCOUNT DFB 0 6530: 00 237 I DFB 0 6531: 00 238 ICOUNT DFB 0 6532: 00  $239J$ DFB 0 6533: 00 240 JS DFB 0

contd.

241 SCLFCT DFB 0 6534: 00 6535: 00 **242 HOLD** DF<sub>B0</sub> 6536:  $243 x$ 244 \*\*\*\*\*\*\*\*\*\*\*\*\*\*\*\*\*\*\*\*\*\*\*\*\*\*\*\* 6536:

**\*\*\* SUCCESSFUL ASSEMBLY: NO ERRORS** 

**>LIST** 

9 REM -----HIRES ENTRIES---------10 INIT=3072:CLEAR=3086:P0SN=3761:PL0T=3780:LINE=3786:SIN=3840 11 REN -----------------------------12 REN -----LOCAL ENTRIES------13 SINE=100:CHART=50:DRAW=400 14 REN ----------15 IF PEEK (3072)#169 THEN PRINT "BLOAD HIRES" **16 REM** (CHECK IF HIRES IS LOADED) 19 REN ----- CHART/GRAPHING PARAMETERS 20 DIN L(5):L(1)=255:L(2)=255:L(3)=0:L(4)=0:L(5)=255 30 DIN U(5):U(1)=16:U(2)=144:U(3)=144:U(4)=80:U(5)=80 31 REM ---------------------------35 LOC=99\*256:LASTLOC=100\*256-1 40 CALL INIT: POKE 801,0: POKE 812,255 45 GOTO 1000 49 REM --------**CHART** ---------50 POKE 800,0: POKE 802,16: CALL POSN 60 FOR I=1 TO 5: POKE 800, L(I): POKE 802, U(I) 70 CALL LINE: NEXT I 80 POKE 800,0: POKE 802,80: CALL POSN **90 RETURN** 91 REM ---------100 DC=0:A1=30:A2=60:A3=15 110  $F1 = 1: F2 = 2: F3 = 8$ 200 B1=0:B2=0:B3=0 210 MAX=(DC+(A1+A2+A3)\*255)/255 220 FOR I=0 TO 127 230 B1=(B1+F1) MOD 256:B2=(B2+F2) MOD 256:B3=(B3+F3) MOD 256 240 A=DC+A1\* PEEK (SIN+B1)+A2\* PEEK (SIN+B2)+A3\* PEEK (SIN+B3) 250 A=A/MAX: POKE 800, I: POKE 802, A/2+16 260 CALL POSN: POKE 802,80: CALL LINE 265 POKE 800,255-I: POKE 802,144-A/2: CALL POSN: POKE 802,80: CALL LINE 270 A=A-128: IF A<0 THEN A=A+256 280 POKE LOC+I, A: POKE LASTLOC-I, 255-A 290 NEXT I: RETURN 399 REM ------- DRAW 400 FOR I=0 TO 255:A= PEEK (LOC+I) 410 POKE 800, I: POKE 802, 80: CALL POSN 420 IF A>127 THEN A=A-256 430 POKE 802, A+80: CALL LINE 440 NEXT I: RETURN 444 REM -----------------1000 GOSUB 50: REM GRAPH 1010 GOSUB 100: REM SINE FUNCTION 1020 CALL 25600: REM FHT 1030 CALL INIT: REM CLEAR SCREEN 1040 GOSUB 50: REM GRAPH 1050 GOSHR 400: REM TRANSFORM PLOT 1060 PRINT "HIT 'RETURN' FOR INVERSE" 1065 INPUT "HIT 'CNTL-C' TO QUIT", A\$ 1080 GOTO 1020: REM FHT+GRAPH+PLOT **9999 END** 

10 IIN A3(20,20): HOME : VTAB 4:A\$ = "PERPETUAL CALENDAR": FOR I = 1 TO 9: PRINT MID\$ (A\$:1.1): P RINT : NEXT : VTAB 2: FOR I = 10 TO 20: HTAB 40: PRINT MID\$ (A\$, I, 1): NEXT 20 VTAB 1: HTAB 2: PRINT "PERPETUAL CALENDAR" 30 RFM

### \*\*\*\*\*\*\*\*\*\*\*\*\*\*\*\*\*\*\*\*\*\*\*\*\*\*\*\*\*\*\*\*

FROM 'MICRO' - APRIL, 1980 PAGE 23:27

#### \*\*\*\*\*\*\*\*\*\*\*\*\*\*\*\*\*\*\*\*\*\*\*\*\*\*\*\*\*\*\*\*

**40 REM** 

#### \*\*\*\*\*\*\*\*\*\*\*\*\*\*\*\*\*\*\*\*\*\*\*\*\*\*\*\*\*\*

WRITTEN BY: HEL EVANS 1027 REDEEMER ANN ARBOR, MI 48103 FOR THE "AIM" COMPUTER

\*\*\*\*\*\*\*\*\*\*\*\*\*\*\*\*\*\*\*\*\*\*\*\*\*\*\*\*\*\*\*\* **50 REM** 

#### \*\*\*\*\*\*\*\*\*\*\*\*\*\*\*\*\*\*\*\*\*\*\*\*\*\*\*\*\*\*\*\*

**REVISED FOR THE "APPLE" COMPUTER** AND THE "PAPER TIGER" PRINTER BY: 60 REN DONALD E. KAHLER

3834 CARPENTER ST., S.E. WASHINGTON, D. C. 20020 **DECEMBER 18, 1980** 

### \*\*\*\*\*\*\*\*\*\*\*\*\*\*\*\*\*\*\*\*\*\*\*\*\*\*\*\*\*\*\*\*

### Perpetual Calendar A Revision

by Donald E. Kahler

The April, 1980 issue of MICRO contained<br>an article and program by Mel Evans of Ann<br>Arbor, Michigan for a PERPETUAL CALENDAR for the AIM computer. It required little<br>revision to run on the APPLE, but needing<br>some extra calendars for 1981, I decided<br>to fancy it up a bit for the Paper Tiger printer.

As written by Mr. Evans, the program will make a calendar for any year, any month, or any combination of the two. (HEDGE) At least, I haven't found a combination that wont work.

As revised, the program will either<br>display two months at a time, vertically,<br>on the video screen; or simultaneously<br>print out two months at a time, horizontally, with a full year on a page.

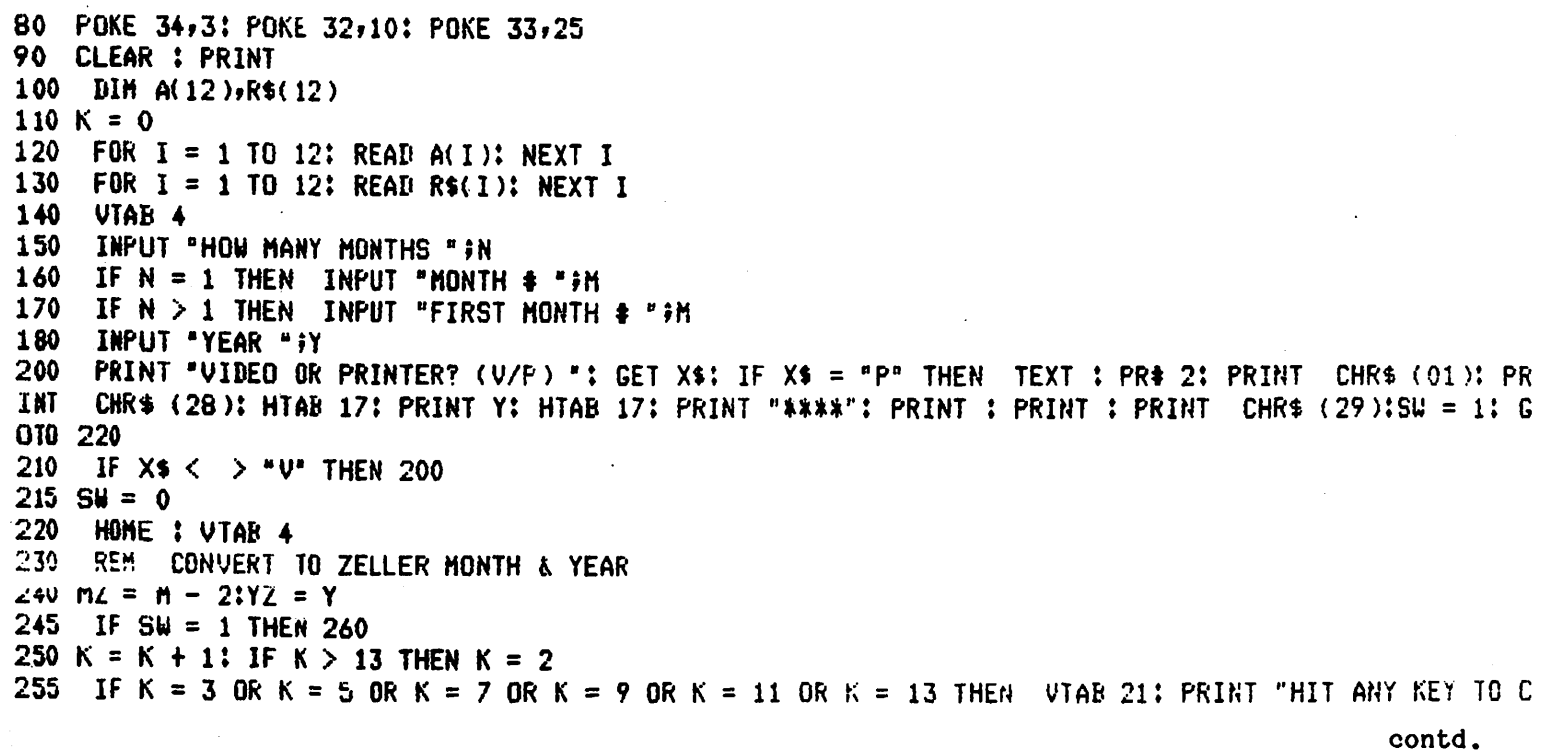

```
CONTINUE": GET X$: PRINT X$: HOME : VTAB 4
     IF M = 1 THEN MZ = 11:YZ = Y - 1
 2.60 -
 270 IF M = 2 THEN MZ = 12:YZ = Y - 1
 280 REM FIND STARTING DAY-OF-WEEK
 290 CZ = INT (YZ / 100 + .005):YZ = YZ - 100 * CZ:DM = 1
 300 \text{D1} = \text{I}\text{N} (2.6 \text{I}\text{M} 2) + \text{D}M + YZ
 310 D1 = D1 + INT (YZ / 4 + .1) + INT (CZ / 4 + .1) - 2 * CZ
 320 BW = B1 - 7 * INT (B1 / 7 + .01) + 1
 325 IF SW = 0 THEN 430
 330 H = M + 1: IF M > 12.5 THEN M = 1:Y = Y + 1
 340 N = N - 1
 350 MZ = M - 2:YZ = Y355 IF M = 1 THEN MZ = 11:YZ = Y - 1
 360 IF M = 2 THEN MZ = 12:YZ = Y - 1370 K = K + 1:CZ = INT (YZ / 100 + .005):YZ = YZ - 100 * CZ:DM = 1
 380 D2 = INT (2.6 * MZ) + DM + YZ390 D2 = D2 + INT (YZ / 4 + .1) + INT (CZ / 4 + .1) - 2 * CZ
 400 DX = D2 - 7 * INT (D2 / 7 + .01) + 1
            PRINT HEADER
 410
      REM
      PRINT R$(M - 1)#: PRINT " "#: PRINT Y#: PRINT " "#: PRINT "***"#: HTAB 24
 420
      PRINT R$(M);: PRINT " ";: PRINT Y;: PRINT " ";: PRINT "***"
 430
      PRINT " S M T W T F S ";: IF SW = 0 THEN PRINT : GOTO 460
 440HTAB 24: PRINT " S M T W T F S "
 450
 460
      REM BUILD FIRST DATE-LINE & PRINT
 470 L$ = " "1D1 = DW - .5" IF SW = 0 THEN 490480 L2$ = "':D2 = DX - .5490 FOR I = 1 TO 7
 500 DT = I - DW + 1
      IF I < D1 THEN L$ = L$ + "
 510IF I > D1 THEN L$ = L$ + " " + CHR$ (48 + DT)
 520
      IF I < 6.5 THEN L$ = L$ + " "
 530
 532
      NEXT I
     IF SU = 0 THEN 590
 535
 538
     FOR I = 1 TQ 7540 DU = I - DX + 1
 550
      IF I < D2 THEN L2$ = L2$ + "
      IF I > B2 THEN L2$ = L2$ + " " + CHR$ (48 + BU)
 560
      IF I < 6.5 THEN L2$ = L2$ + "
 570
 580
      NEXT I
 590
      PRINT L$;: IF SW = 0 THEN PRINT : GOTO 600
     HTAB 24: PRINT L2$
 595
 600
     REM CHECK FOR LEAP-YEAR
 610 C = INT (Y / 100 + .005): YC = Y - 100 * C
 620 A(2) = 28
     IF YC = 4 * INT (YC / 4 + .1) THEN A(2) = 29
 630
 640
      IF YC \leq .5 THEN A(2) = 28
 650
      IF YC < .5 AND C = 4 * INT (C / 4 + .1) THEN A(2) = 29
 660 REM BUILD REMAINING DATE-LINES AND PRINT
 670 EN = 0
 675 E0 = 0680 L$ = "":L2$ = ""
 690 FOR I = 1 TO 7
 700 DT = DT + 1: IF SW = 0 THEN 707
 705
      IF DT > A(M - 1) + .5 THEN EN = 1: GOTO 758
 706
      IF SW = 1 THEN 710
 707
      IF DT > A(H) + .5 THEN EN = 1: GOTO 830
 710 D1 = INT (DT / 10 + .05); D2 = DT - 10 * D1
      IF D1 \leq .5 THEN L$ = L$ + " "
 7 20
 730 IF D1 > .5 THEN L$ = L$ + CHR$ (48 + D1)
 740 L$ = L$ + CHR$ (48 + D2)
```
# Flavors - Little<br>Tidbits by Burton S. Chambers

(Flavors chosen for each tidbit are not always an indication of content. My intent is<br>to share with you information that I believe may be senerally unavailable elsewhere and<br>do so in a timely fashion. Unfortunately, this m overly concerned with Problems. Let me assure you, I am extremely pleased with the hardware and software produced by Apple and many of their associated vendors.)

APPLE: A new release of Apple Pascal: Version 1.1

Finally, the new release of Apple Pascal is out. You can now introduce lower case letters from your standard unmodified Apple. Unfortunately, Apple only included<br>translation of the letters, I would have liked to have seen the remainder of the set<br>senerated as well. I hope they had a sood reason for only

Nevertheless, the new release allows some neat features that sreatly increase the<br>Apple's utility. The capability to execute TEXT files has been added, where the TEXT<br>file serves as the keyboard to all the system routines. the Q quits the Filer.

> FE\*:=.TEXT  $E*:=.CODE$ EX, PRINTER:

And there is much more. You can also chain programs, and pass information as well.<br>This allows you tremendous flexibility. In addition, up to 15 segments (procedures,<br>functions, or Regular UNITs) are now allowed plus the m

It all costs \$60, UNLESS you are still under warranty (extended or otherwise) in which case its FREE.

BANANA: BIOS for Apple Pascal version 1.1

The BIOS has been chansed in the new release. Does anyone have the new BIOS<br>specification? Incidentally, I recommend you keep backup copies of the old release.<br>Prosrams that relied heavily on release dependencies may not r

Just keep a backup of your old version. This is senerally sood practice anyways.

CHERRY: Watching out for Byte-eating Compilers.

An interesting thing harrened to me while following Arrle's "advice", I lost  $1,000$ <br>bytes! The comriler ate them! This may be a serious problem or it may be a ouirk, but since I don't know, I wanted to warn you. Consider the following coding:

FUNCTION NEGATIVE: BOOLEAN; CONST MAXBYTE=255; MINBYTE=0; FLIP=-12524; **BEGIN** CASE BYTEVALUE(FLIP) OF MINBYTE: NEGATIVE:=TRUE; MAXBYTE: NEGATIVE:=FALSE **END ENDI** 

contd.

This is taken from the Apple Silentype(tm) Operation and reference manual (top of page 55). Looks simple enoush, now here's my version:

FUNCTION nesative: BOOLEAN; CONST minbute = 0; maxbute = 255; flip = -12524; **BEGIN** nesative :=  $($  bytevalue $(f)$ ir) = minbyte ) **END?** ----------------------<mark>\*</mark>)

Ishore the fact that neither is the best codins, since neither defines any error condition if BYTEVALUE returns a number outside the acceptable range. The compiler, incredibly, sets up coding requiring 554 bytes plus the e the Operating System. I lost 1,000 bytes because two such routines exist in the Silenture manual.

The moral of this story is to set a compiler-senerated listins of each of your prospams<br>from time to time, and then study them a bit. Finally, let us all remember that the<br>people who senerate this software are also fallibl

DATE: Sometime near the end of the Old Year.

Now is the traditional time of the sear for New Year resolutions. I recommend the<br>following resolution for the coming sear: Spend some time with the family, awas from the Apple.

FIG: Style

Please note the style in my example above. Not only does the row of dashes set off<br>each procedure and function, but its use allows the compiler to tell you how bis in<br>bytes the previous routine was. Similarily, the blank l (CONST, TYPE and VARs) and the BEGIN allows the compiler to tell you how many words are<br>taken in the declaration part of your routine. This is handy information when you are<br>trying to figure where all the bytes are going.

25

```
contd. from page 23
```

```
750
     IF 1 < 6.5 THEN L$ = L$ + " "
752.
    NEXT I
753 IF SW = 0 THEN 830
755 L2$ = "758 FOR I = 1 TO 7
760 DU = DU + 1: IF DU > A(M) + .5 THEN EO = 1: GOTO 830
770 D2 = INT (DU / 10 + .05):D4 = DU - 10 * D2
780 IF D2 < .5 THEN L2$ = L2$ + " "
790 IF D2 > .5 THEN L2$ = L2$ + CHR$ (48 + D2)
800 L2$ = L2$ + CHR$ (48 + B4)
    IF I < 6.5 THEN L2$ = L2$ + " "810
820
    NEXT I
830
    PRINT L$#: IF SW = 0 THEN PRINT : GOTO 840
835 HTAB 24: PRINT L2$
840
    IF EN < .5 THEN 680
    IF SU = 0 THEN 850
842
845
     IF EQ \leftarrow .5 THEN 755
850
     PRINT
860
     REM DO AGAIN FOR NEXT MONTH
870 M = M + 1: IF M > 12.5 THEN M = 1:Y = Y + 1
880 N = N - 1: IF N > \sqrt{5} THEN 240
    TEXT : UTAB 22: PRINT CHR$ (02); CHR$ (30): PR$ 0: END
890
900
     REM
          DATAINONTH LENGTHS AND NAMES
910
     BATH 31,28,31,30,31,30,31,31,30,31,30,31
920
     DATA
             *** JANUARY,** FEBRUARY,****** MARCH
930
     DATA
            ***** APRIL,****** MAY ,****** JUNE
940
     DATA ****** JULY, **** AUGUST, * SEPTEMBER
950
     DATA *** OCTOBER, ** NOVEMBER, ** DECEMBER
960
     PR# 2: LIST
                                                     ŀ
```
尬

### $\mathbb{R}$  space  $\mathbb{R}$

第3章 第

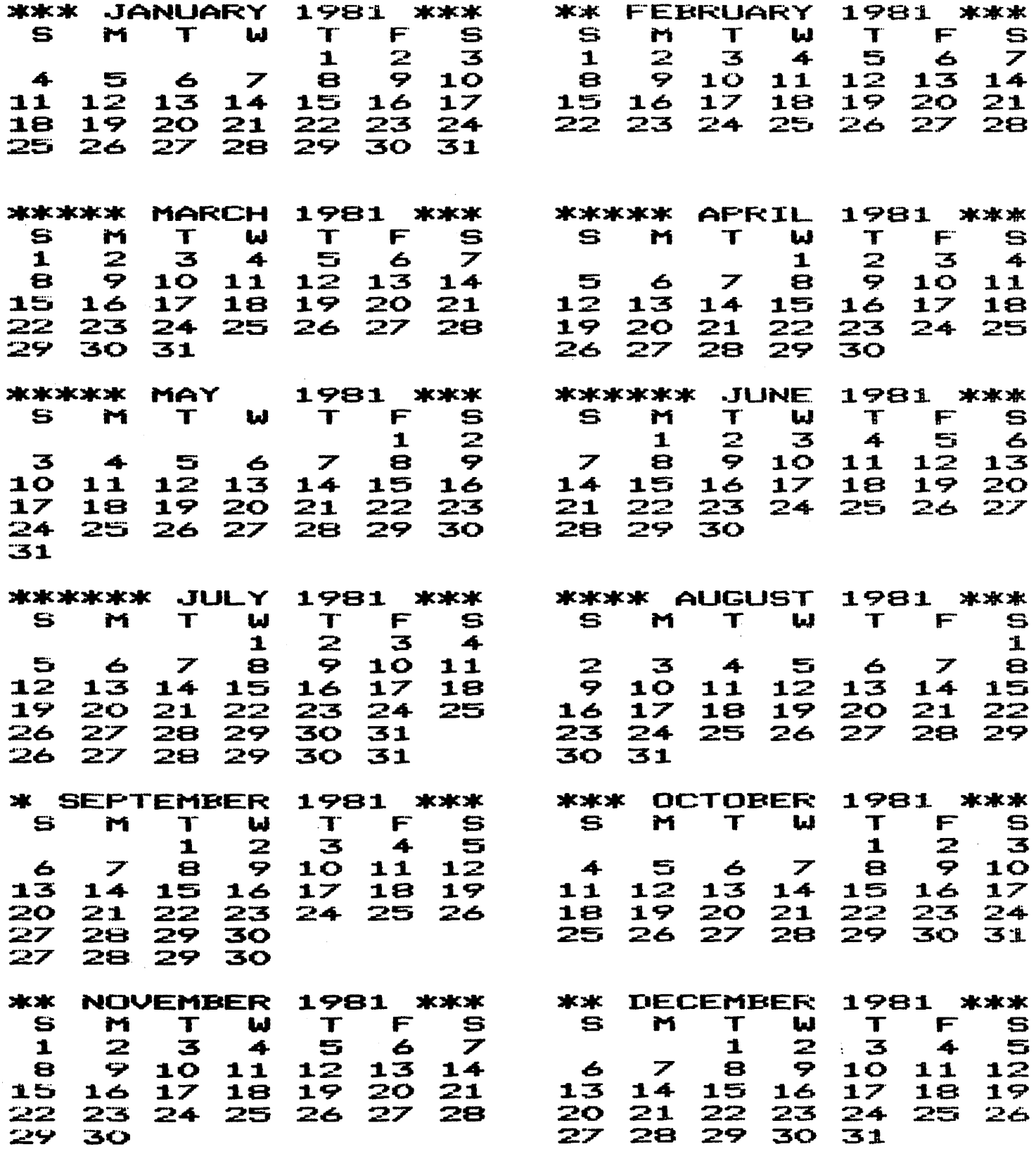

 $\mathbf{\Phi}$ 

 $\mathbf{I}$ 

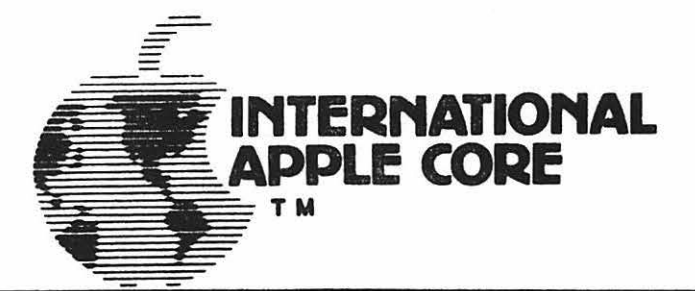

### NEWS BULLETIN

This is our first issue of the IAC News Bulletin, the purpose of which is to pro-<br>vide to you on a monthly basis everything you ever wanted to know about the IAC but were afraid to ask.

Our fonnat will change in response to feedback from you.

First off, we would like your suggestions for a name - IAC News Bulletin doesn't hack it.

So we hereby announce a name contest to begin as of the date of this issue. The contest entries must be postmarked no later than January 15, 1981. Entries will be judged and the winner selected by the IAC Board. We'll announce the winner and the prize in the February issue.

We have a constitution and bylaws! After considerable time and effort we are officially an organization. Sorry about not involving more of you - too difficult to pull off. However, according to powers provided to you, you may call for changes through special meetings and procedures. Check your copy for further details. Joe Budge, our Secretary, will mail them to you soon.

We also elected Jerry Vitt of Dallas to be Chairman of the Board.

Coming up - a call for nominations for Board Directors. Joe has sent out information describing the procedures. Be sure to advise your entire club membership. By all means, participate. IAC is here to serve you.

The annual IAC general meeting will be held in Chicago May 2 and 3. More information to follow as to time and place.

Now that we are "organized" we can get on to the business of defining more pre-<br>cisely what there is in it for you to be a member of IAC. Under consideration<br>are such goodies as workshops for small businessmen (doctors, la alleys, etc.), IAC ABBS through low cost WATS type lines, review of serious works and major hardware, ombudsman services, sponsorship of major projects,<br>professional certification of members, and more. More on that later...

Reminder - renewal memberships will be due March 31, 1981. Your club will be billed. Also we prefer individual membership subscriptions to Apple Orchard. Please accept our apologies for the delay in getting Vol. 1, No. 2 of the Orchard to our subscribers. Yes, we goofed! However, from now on, subscribers are to get first preference, meaning three weeks earlier than either through the club or at the computer stores.

contd.

1

A plea - Val Golding needs your input. It's your journa1 · remember, your magnum opus gets considerably greater visibility through publication in the Orchard. Try it!

Have you heard...?

••• Craig Vaughan of Peripherals Unlimited has moved closer to the SOURCE. He now resides in Virginia. His new firm, Microsoftware Systems, has acquired the rights to.all Peripherals Unlimited's software, and he can be reached at (703) 385-2944 •

...Programma International has been bought out by Hayden Publications. Our Treasurer, Dave Gordon, is Vice President and General Manager for Programma. ••• Videx has announced a new "keyboard enhancer" which provides upper and lower case display and entry with the standard 40-column APPLE keyboard.

... Novation has announced a new modem interface card for the APPLE.

... The "Smarterm" 80-column cards distributed by Apple are on their way to the dealers.

••• Apple sent a note to all of their Level One Service Centers stating that o1d disk drives may need some modification to their analog cards to work properly with 16-sector DOS 3.3 and Pascal •

... The IAC Board has awarded a contract to Dilithium Press to print issues No. 4 through 7 of the Apple Orchard. Grawin Publications will do issue No. 3. We thank Grawin for the excellent job they have done on No. 2.

Your IAC disks and APnotes should be coming to you directly from the mail order finn responsible to Joe Budge. We're sure you will agree that the Apnotes are great and we plan to improve the quality and documentation of our disks. Very shortly you will be getting standards notes.

Check the Help Wanted section of your next issue of the Orchard...

About the DOS 3.3 problem. Apple tells us that it was an unfortunate oversight that caused the problem - how many of you have 32K machines? As soon as they heard, they broke records patching the system and had it completed They do try hard.

Let us know of news, rumors, whatever you would like to share with your counterparts. Comments and feedback should be sent to Bernie Urban, Editor, at the IAC address. Comments may also be passed along to Chairman of the Board Jerry Vitt, who may be reached on his daytime modem  $(214)$  369-0427. We encourage you to pass on this information to your membership through your newsletter or otherwise. Feel free to reproduce anything herein.

December 1, 1980

Please note the new mailing address for subscriptions to the Apple Orchard.

APPLE ORCHARD SUBSCRIPTIONS P.O. Box 1493 Beaverton, OR 97075, U.S.A.

WASHINGTON APPLE PI MAIL ORDER FORM

Washington Apple Pi now has a program library, and disks are available for<br>purchase by anyone. The price to members is \$5.00 per disk and \$8.00 to non-members. These disks are chock full of exceptional programs - the utilities are especially useful. The games are some of the best - not just simple and uninteresting ones. You may pick them up at any meeting or have them mailed for \$2.00 per disk additional. (If you order five or more the additional charge will be \$10.00 total.) They will come in a protective foam diskette mailer. PROGRAM DISKETTES<br>Members: \$5  $\overline{\$}$ ,00 picked up at meeting<br>\$7.00 mailed to you (for the first five, remainder at \$5.00) Non-members: \$8.00 per disk picked up at meeting<br>\$10.00 mailed to you (for the first five, remainder at \$8.00) Volume 1 Utilities I ( ) Volume 29 Utilities VIII ( )<br>Volume 2 Utilities II ( ) Volume 30 Games X<br>Volume 4 Games II ( ) Volume 32 Games XI ( )<br>Volume 5 Games III ( ) Volume 33 Accounting ( ) Volume 5 Games III ( ) Volume 33 Accounting ( )<br>Volume 6 Games IV ( ) Volume 34 Solar Tutor ( )<br>Volume 7 Games V ( ) Volume 35 Garden Management ( )<br>Volume 8 Utilities III ( ) Volume 100 DOS 3.3 Utilities A ( )<br>Volume 9 Ed Volume 9 Educational I ( ) Volume 180 Dungeon Designer ( )<br>Volume 10 Math/Science ( ) Volume 181 Beginner's Cave ( )<br>Volume 11 Graphics I ( ) \*Volume 182 Lair of Minotaur ( ) Volume 12 Games VI ( ) \*Volume 183 Cave of the mind ( )<br>Volume 13 Games ( ) \*Volume 184 Zyphur Riverventure ( )<br>Volume 15 Games VII ( ) \*Volume 185 Castle of Doom ( )<br>Volume 15 Games VII ( ) \*Volume 186 Death Star ( ) Volume 14 IAC Utilities IV () \*Volume 185 Castle of Doom<br>Volume 15 Games VII () \*Volume 186 Death Star<br>Volume 16 Utilities V () \*Volume 187 Devil's Tomb (<br>Volume 17 Graphics II () \*Volume 188 Caves of Treas. Isl.(<br>Volume 1 Volume 19 Commumications ( ) \*Volume 190 The Magic Kingdom ( )<br>Volume 20 Music ( ) \*Volume 191 The Tomb of Molinar ( ) Volume 21 Apple Orchard ( ) \*Volume 192 Lost Island of Apple( ) Volume 22 Utilities VI ! l Volume ~a Games VIII Volume 22 Utilities VI<br>Volume 23 Games VIII<br>Volume 24 Games IX<br>Volume 25 Utilities VII Volume 26<br>Volume 27<br>Volume 28 Stocks/Investments ( )<br>
Math  $\begin{array}{c} \text{N} \\ \text{M} \\ \text{P} \text{L} \\ \text{M} \text{R} \\ \text{M} \text{R} \\ \text{M} \text{R} \\ \text{M} \text{R} \\ \text{M} \text{R} \\ \text{M} \text{R} \\ \text{M} \text{R} \\ \text{M} \text{R} \\ \text{M} \text{R} \\ \text{M} \text{R} \\ \text{M} \text{R} \\ \text{M} \text{R} \\ \text{M} \text{R} \\ \text{M} \text{R} \\ \text{M} \text$ TOTAL ORDER = \$ Check here if you want these shipped--- NAME ADDRESS CITY, STATE, ZIP TELEPHONE -----~--------------------------------- Membership No. (1st three digits after WAP on mailing label) -----Make checks payable to "Washington Apple Pi" Send order to: Washington Apple Pi- ATTN: Librarian PO Box 34511 Washington, DC 20034

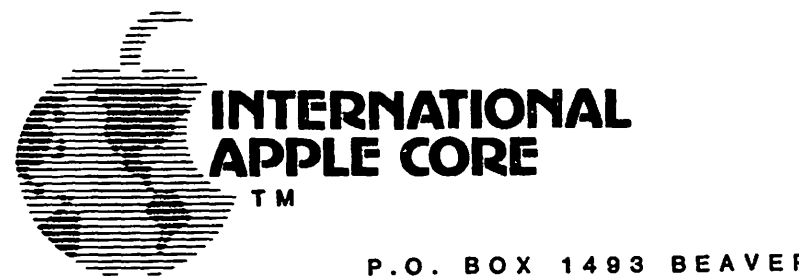

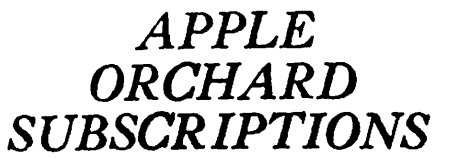

### P.O. BOX 1493 BEAVERTON, OR 97075, USA

The International Apple Core will make individual subscriptions to "The Apple Orchard" available commencing with Volume 1, Number 3.

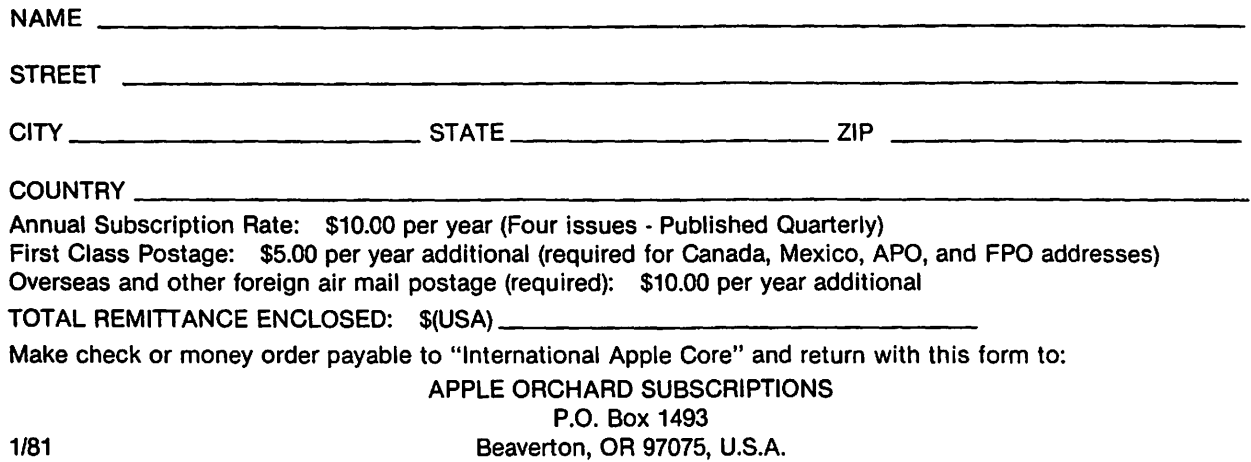

(Reprinted with permission from the November 15, 1980 edition of URBAN FUTURES IDEA EXCHANGE.)

\* Computer Home Banking Has Arrived •.• at least in Knoxville, TN. An Express Information bank-at-home service has been started up by a group of computer-oriented firms working along with the United American Bank. With this system, consumers are able to use the bank's services via a home computer, according to the group. The hardware consists of a TRS 80 computer and keyboard that plug into both a TV set and the telephone. This costs between \$15 and \$25 per month. The package of services purchased includes the in-home banking plus news reports, financial advisory information, bill paying capability, account status information, bookkeeping services, and loan services. Will it balance the checkbook? Other services such as electronic mail, tax services and more are potential add-ons. The group announced the Knoxville launch in 1980 and proclaimed plans to go national in 1981. Urban Futures Idea Exchange  $\mathcal D$ 

# MESA, INC. ANNOUNCES THE NEWEST PAPER TIGER **IDS-445**

**\*ADUANCED BALLISTIC HEAD \*CARTRIDGE RIBBON** 

MESA DEFERS DISCOUNTS TO QUALIFIED APPLE PI MEMBERS ON THE PURCHASE OF

# INTEGRAL DATA SYSTEM'S "PAPER TIGER" PRINTERS

- **\* MESA, INC. IS AN AUTHORIZED** DISTRIBUTOR FOR IDS
- **\* SERUICE AUTHORIZED DEPOT** SERVICE CENTER - SPARE PARTS & FACTORY TRAINED STAFF

**\*\*TO PLACE AN ORDER, SIMPLY CALL** LESLIE HARE AT 301/948-4350 MS. WITH APPROPRIATE PROOF OF MEMBERSHIP

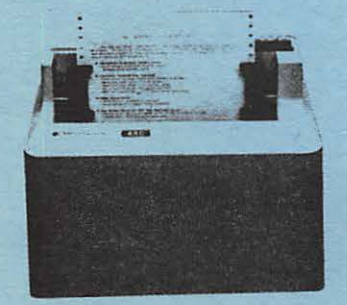

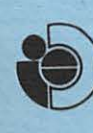

MESA, INC.

16021 INDUSTRIAL DRIVE GAITHERSBURG, MD 20760  $(301)$  948-4350

Integral Data Systems, Inc.

Washington Apple Pi<br>P.O. Box 34511<br>Washington, D.C. 20034

**AND** 

First Class

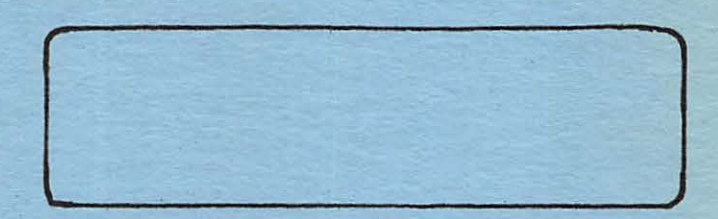